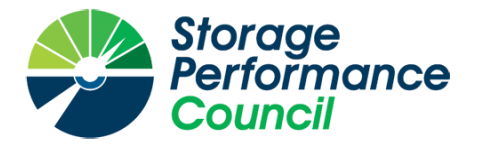

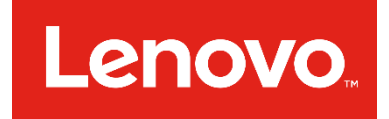

# **SPC BENCHMARK 1™**

# **FULL DISCLOSURE REPORT**

# **LENOVO THINKSYSTEM DE6000H**

# **SPC-1 V3.8**

# **SUBMISSION IDENTIFIER: A32008**

**SUBMITTED FOR REVIEW: NOVEMBER 9, 2018**

### **First Edition – November 2018**

THE INFORMATION CONTAINED IN THIS DOCUMENT IS DISTRIBUTED ON AN AS IS BASIS WITHOUT ANY WARRANTY EITHER EXPRESS OR IMPLIED. The use of this information or the implementation of any of these techniques is the customer's responsibility and depends on the customer's ability to evaluate and integrate them into the customer's operational environment. While each item has been reviewed by Lenovo for accuracy in a specific situation, there is no guarantee that the same or similar results will be obtained elsewhere. Customers attempting to adapt these techniques to their own environment do so at their own risk.

This publication was produced in the United States. Lenovo may not offer the products, services, or features discussed in this document in other countries, and the information is subject to change with notice. Consult your local Lenovo representative for information on products and services available in your area.

© Copyright Lenovo 2018. All rights reserved.

Permission is hereby granted to publicly disclose and reproduce this document, in whole or in part, provided the copyright notice as printed above is set forth in full text on the title page of each item reproduced.

#### **Trademarks**

SPC Benchmark 1, SPC-1, SPC-1 IOPS, SPC-1 LRT and SPC-1 Price-Performance are trademarks of the Storage Performance Council.

Lenovo, ThinkSystem, and the Lenovo logo are trademarks or registered trademarks of Lenovo in the United States and other countries. All other brands, trademarks, and product names are the property of their respective owners.

#### **Benchmark Specification and Glossary**

The official SPC Benchmark 1™ (SPC-1™) specification is available on the website of the Storage Performance Council (SPC) at [www.spcresults.org.](http://www.spcresults.org/)

The SPC-1™ specification contains a glossary of the SPC-1™ terms used in this publication.

# **Table of Contents**

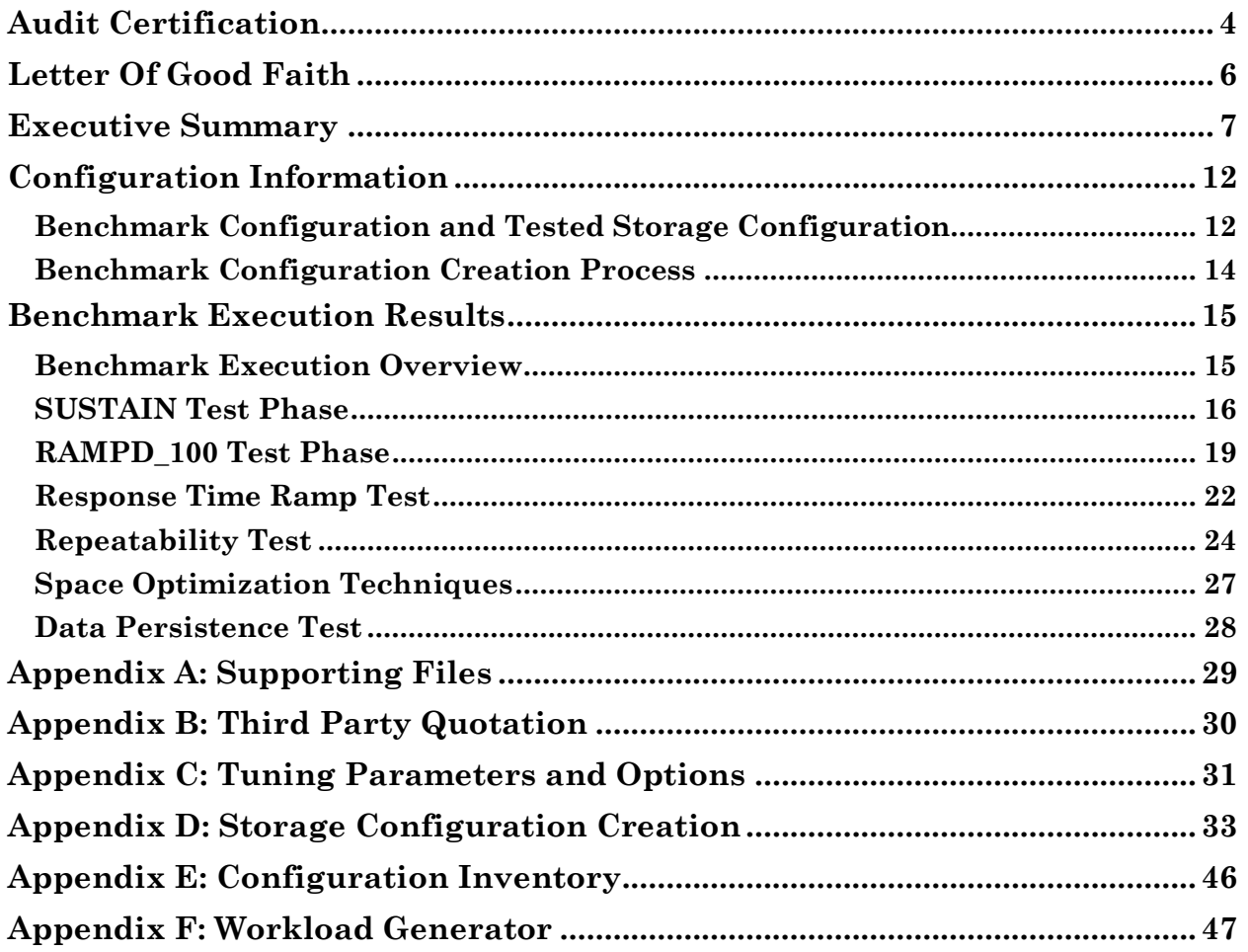

**Storage** 

rtified Auditor

erformance ouncil

# <span id="page-3-0"></span>**AUDIT CERTIFICATION**

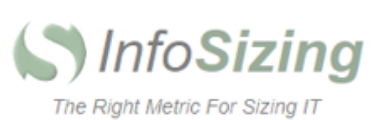

Mr. Vincent Kao Lenovo 7001 Development Drive Morrisville, NC 27560

November 6, 2018

I verified the SPC Benchmark 1™ (SPC-1™ V3.8) test execution and performance results of the following Tested Storage Product:

#### Lenovo ThinkSystem DE6000H

The results were:

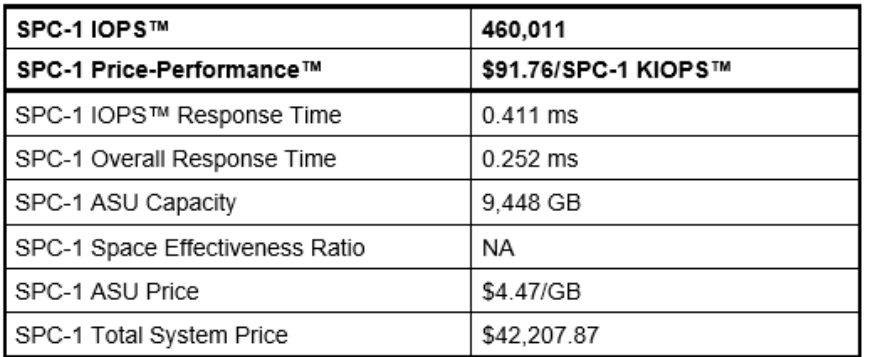

In my opinion, these performance results were produced in compliance with the SPC requirements for the benchmark.

The testing was executed using the SPC-1 Toolkit Version v3.0.2-1-g823a. The audit process was conducted in accordance with the SPC Policies and met the requirements for the benchmark.

A Letter of Good Faith was issued by the Test Sponsor, stating the accuracy and completeness of the documentation and testing data provided in support of the audit of this result.

A Full Disclosure Report for this result was prepared by InfoSizing, reviewed and approved by the Test Sponsor, and can be found at www.spcresults.org under the Submission Identifier A32008.

63 Lourdes Dr. | Leominster, MA 01453 | 978-343-6562 | www.sizing.com

ThinkSystem DE6000H

The independent audit process conducted by InfoSizing included the verifications of the following items:

- The physical capacity of the data repository;
- The total capacity of the Application Storage Unit (ASU);
- The accuracy of the Benchmark Configuration diagram;
- The tuning parameters used to configure the Benchmark Configuration;
- The Workload Generator commands used to execute the testing;
- The validity and integrity of the test result files;
- The compliance of the results from each performance test;
- The compliance of the results from each persistence test;
- The compliance of the submitted pricing model; and
- The differences between the tested and the priced configuration, if any.

The Full Disclosure Report for this result was prepared in accordance with the disclosure requirements set forth in the specification for the benchmark.

The following benchmark requirements, if any, were waived in accordance with the SPC Policies:

None.

Respectfully Yours,

Doug Johnson, Certified SPC Auditor

63 Lourdes Dr. | Leominster, MA 01453 | 978-343-6562 | www.sizing.com

# <span id="page-5-0"></span>**LETTER OF GOOD FAITH**

Lenovo.com

8001 Development Drive Morrisville, NC 27560

November 05, 2018

From: Kamran Amini VP&GM, Data Center Infrastructure Lenovo

chovo

Subject: SPC-1 Letter of Good Faith for Lenovo ThinkSystem DE6000H

Lenovo is the SPC-1 Test Sponsor for the above-listed product. To the best of our knowledge and belief, the required SPC-1 benchmark results and materials we have submitted for the product are complete, accurate, and in full compliance with version 3.8 of the SPC-1 benchmark specification.

In addition, we have reported any items in the Benchmark Configuration and execution of the benchmark that affected the reporting results even if the items are not explicitly required to be disclosed by the SPC-1 benchmark specification.

Sincerely,

Date

 $11/5/2018$ 

Kamran Amini

uni

VP&GM, Data Center Infrastructure Lenovo Tel: 919-237-8593 Email: kamini@lenovo.com

<span id="page-6-0"></span>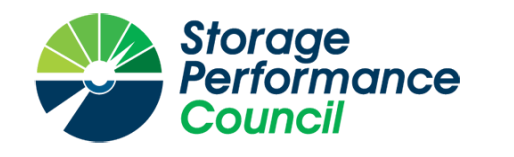

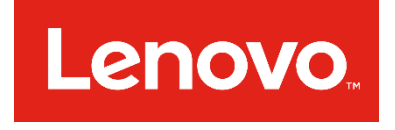

# **SPC BENCHMARK 1™**

# **EXECUTIVE SUMMARY**

# **LENOVO THINKSYSTEM DE6000H**

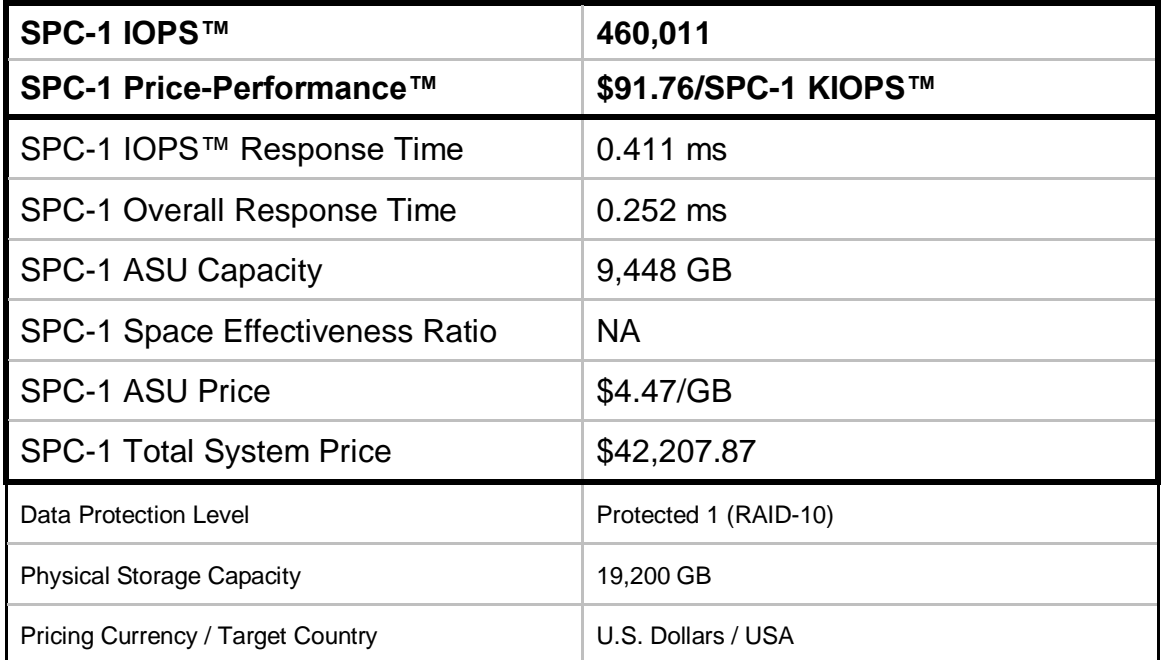

## **SPC-1 V3.8**

# **SUBMISSION IDENTIFIER: A32008 SUBMITTED FOR REVIEW: NOVEMBER 9, 2018**

## **Benchmark Configuration Diagram**

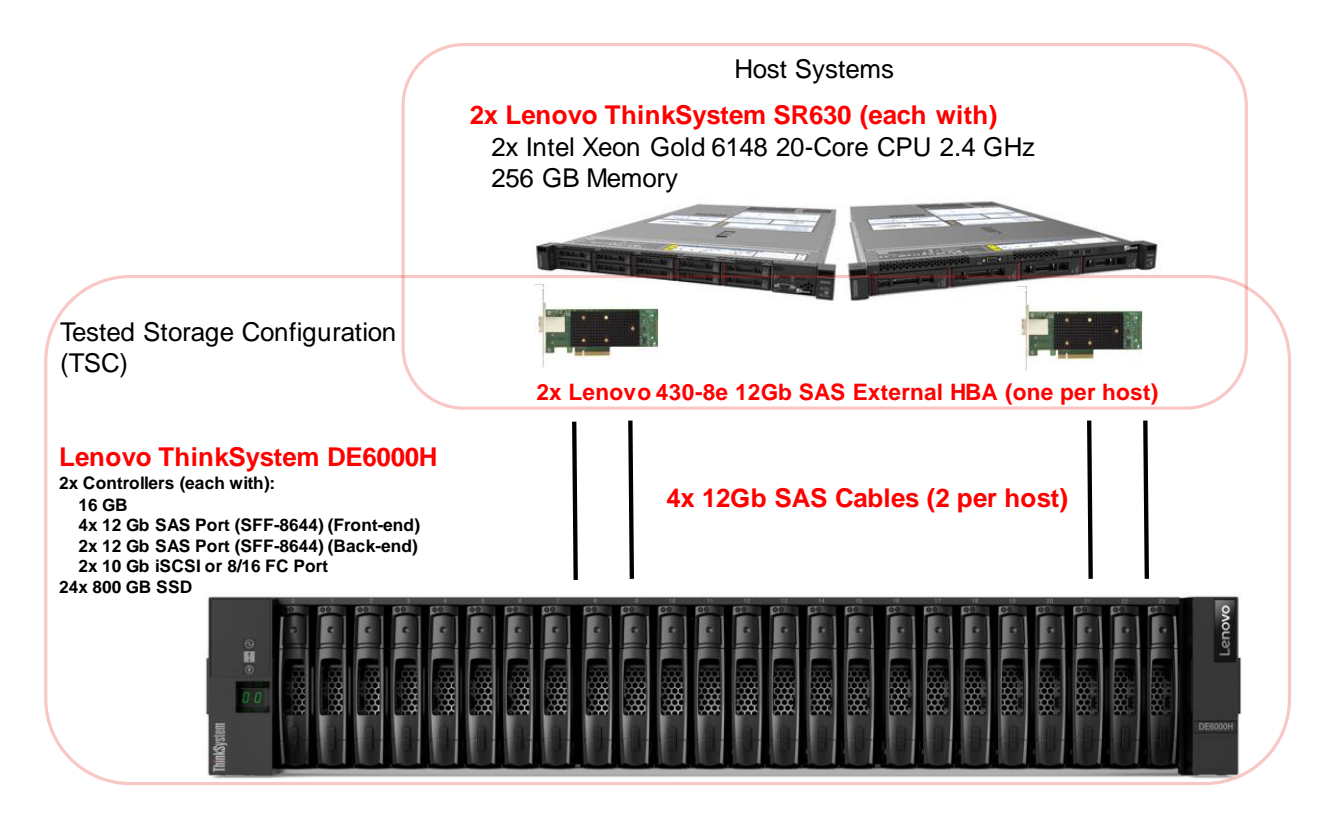

### **Tested Storage Product Description**

Lenovo ThinkSystem DE6000H is a scalable, hybrid mid-range storage system that is designed to provide high performance, simplicity, capacity, security, and high availability for medium to large businesses. The ThinkSystem DE6000H delivers enterprise-class storage management capabilities in a performance-optimized system with a wide choice of host connectivity options, flexible drive configurations, and enhanced data management features. The ThinkSystem DE6000H is a perfect fit for a wide range of enterprise workloads, including big data and analytics, video surveillance, technical computing, backup and recovery, and other storage I/O-intensive applications.

ThinkSystem DE6000H models are available in a 2U rack form-factor with 24 small formfactor (2.5-inch SFF) drives (2U24 SFF) or a 4U rack form-factor with 60 LFF drives (4U60 LFF) and include two controllers, each with 16 GB cache for a system total of 32 GB. Universal 10 Gb iSCSI or 8/16 Gb Fibre Channel (FC) ports provide base host connectivity, and the host interface cards provide additional 12 Gb SAS, 10/25 Gb iSCSI, or 8/16/32 Gb FC connections.

The ThinkSystem DE6000H Storage Array scales up to 240 drives with the attachment of Lenovo ThinkSystem DE240S 2U24 SFF and DE600S 4U60 LFF Expansion Enclosures. It also offers flexible drive configurations with the choice of 2.5-inch (SFF) and 3.5-inch (LFF) form factors, 10 K rpm SAS and 7.2 K rpm NL SAS hard disk drives (HDDs), and SAS solid-state drives (SSDs).

For more details, visit:

https://www.lenovo.com/us/en/data-center/storage/storage-area-network/thinksystem-deseries/c/thinksystem-de-series

## **Priced Storage Configuration Components**

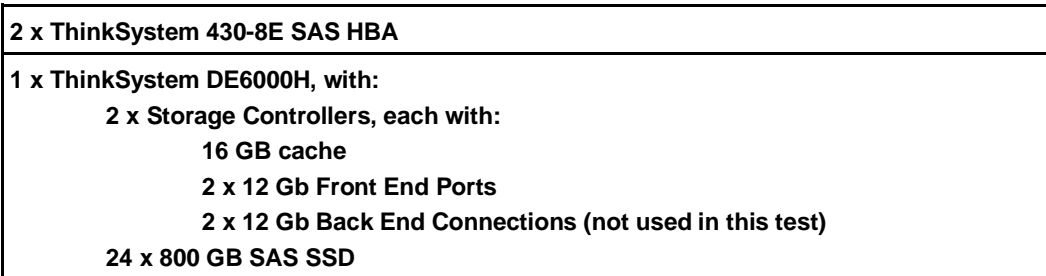

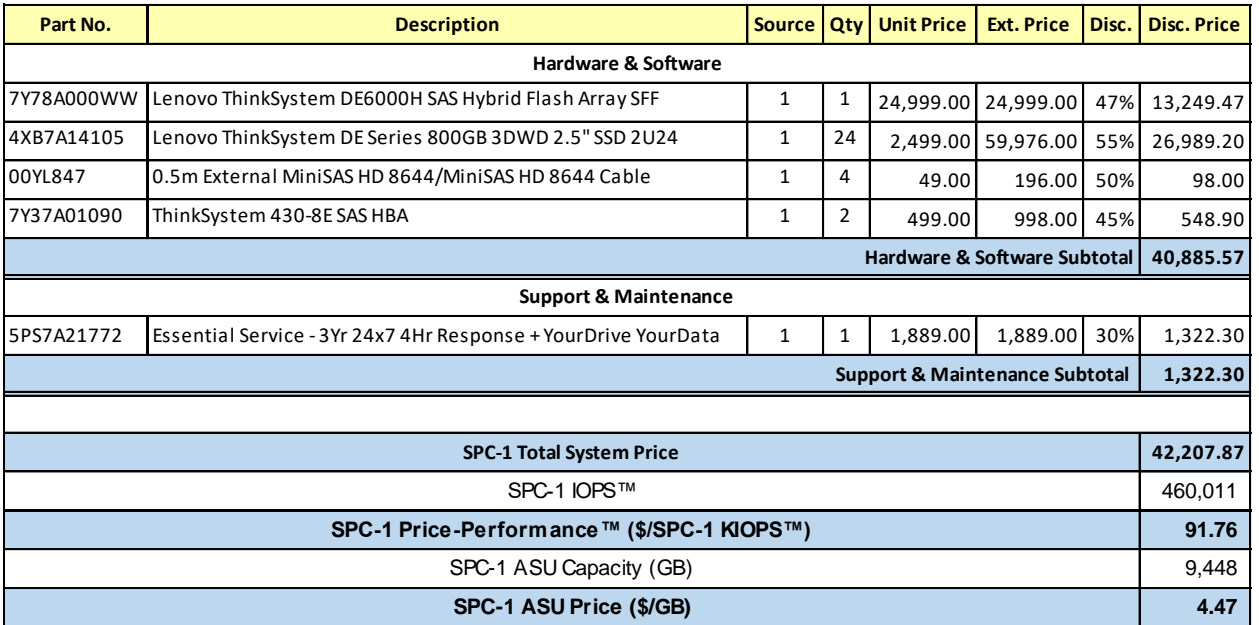

# **Storage Configuration Pricing**

**Discount Details**: The discounts shown are based on the storage capacity purchased and are generally available.

**Availability Date**: November 9, 2018.

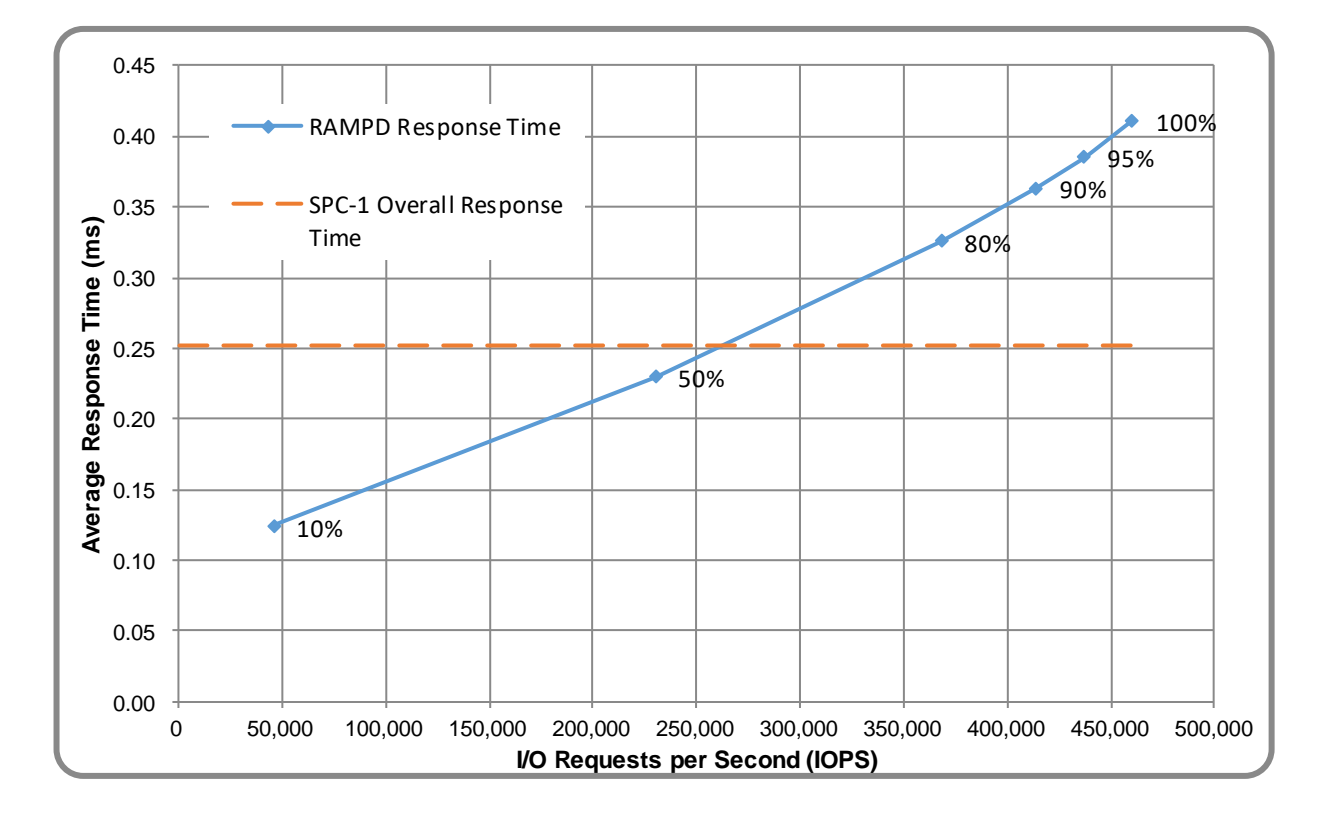

## **Response Time and Throughput Graph**

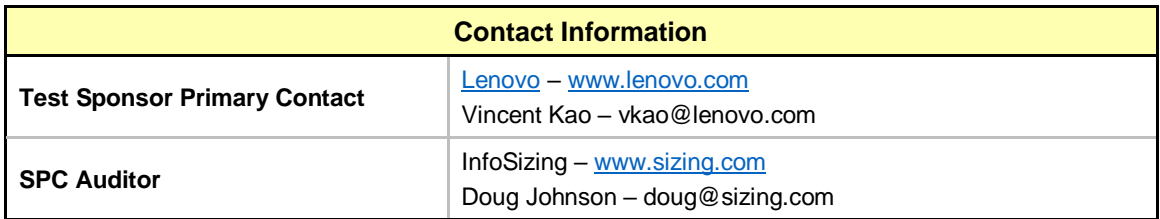

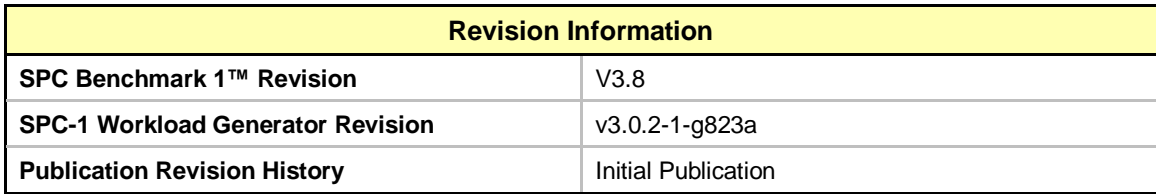

# <span id="page-11-0"></span>**CONFIGURATION INFORMATION**

## <span id="page-11-1"></span>**Benchmark Configuration and Tested Storage Configuration**

The following diagram illustrates the Benchmark Configuration (BC), including the Tested Storage Configuration (TSC) and the Host System(s).

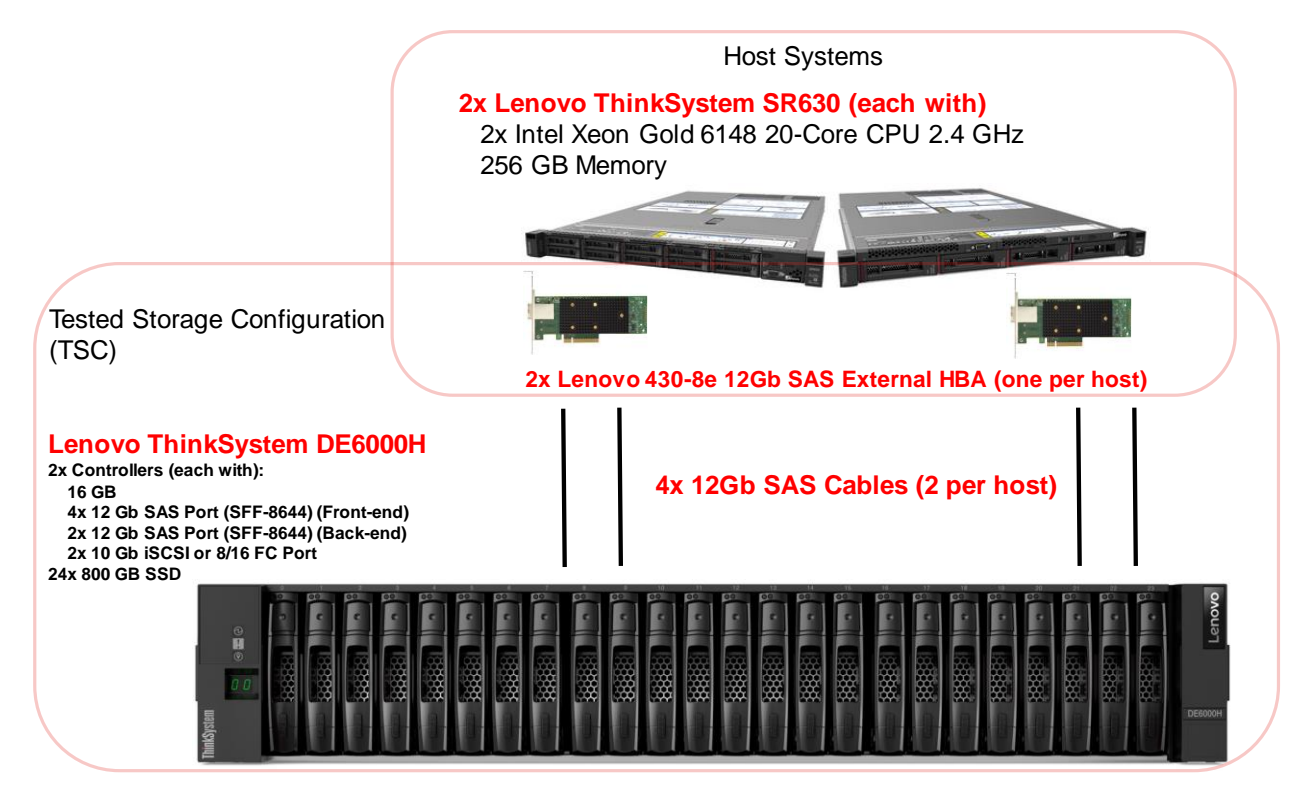

### **Storage Network Configuration**

The Benchmark Configuration utilized direct-attached storage.

#### **Host System and Tested Storage Configuration Components**

The following table lists the components of the Host System(s) and the TSC.

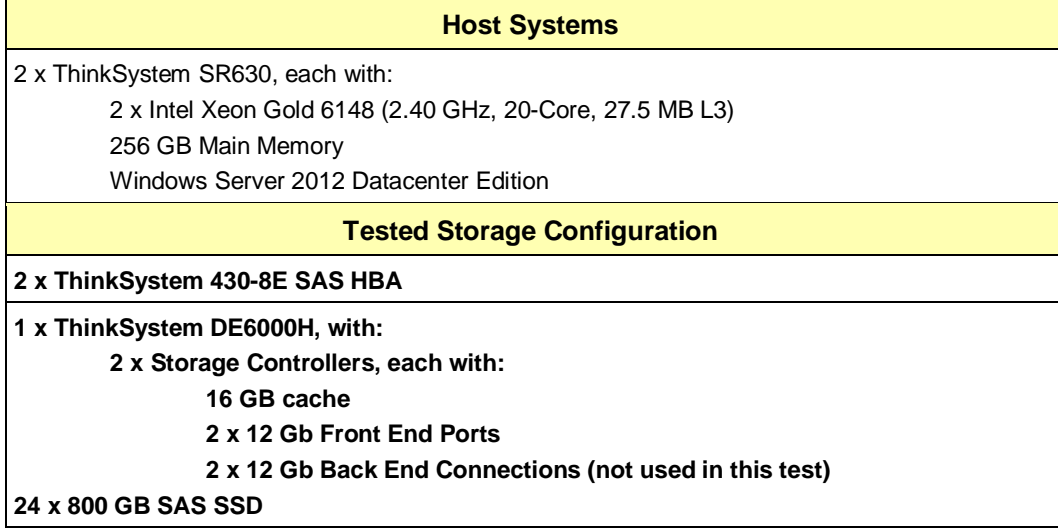

### **Differences Between Tested and Priced Storage Configurations**

There were no differences between the TSC and the Priced Storage Configuration.

#### **Component Changes in Revised Full Disclosure Report**

The following table outlines component changes that were made in revisions to this Full Disclosure Report.

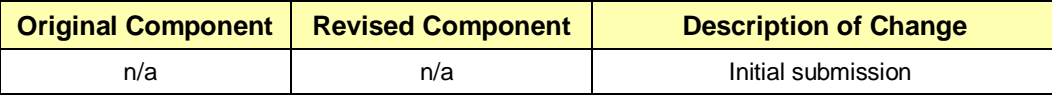

## <span id="page-13-0"></span>**Benchmark Configuration Creation Process**

#### **Customer Tuning Parameters and Options**

All the customer tuning parameters and options that have been altered from their default values for this benchmark are included in Appendix C and in the Supporting Files (see Appendix A).

#### **Tested Storage Configuration Creation**

A detailed description of how the logical representation of the TSC was created is included in Appendix D and in the Supporting Files (see Appendix A).

#### **Tested Storage Configuration Inventory**

An inventory of the components in the TSC, as seen by the Benchmark Configuration, is included in Appendix E and in the Supporting Files (see Appendix A).

#### **Workload Generator Storage Configuration**

The SPC-1 Workload Generator storage configuration commands and parameters used to invoke the execution of the tests are included in Appendix F and in the Supporting Files (see Appendix A).

#### **Logical Volume Capacity and Application Storage Unit Mapping**

The following table details the capacity of the Application Storage Units (ASUs) and how they are mapped to logical volumes (LVs). All capacities are reported in GB.

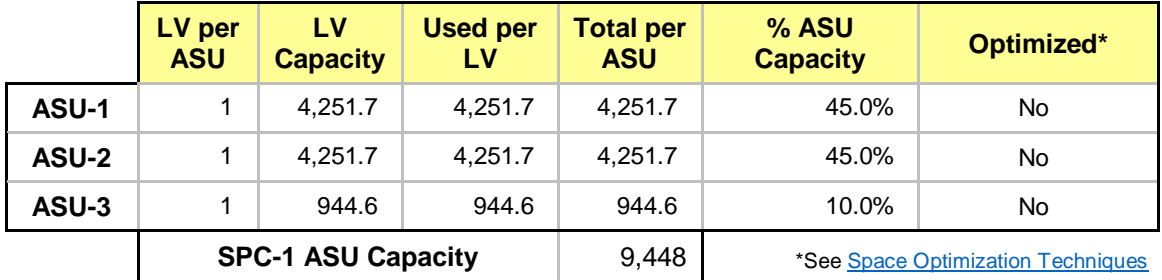

### **Physical Storage Capacity and Utilization**

The following table details the Physical Capacity of the storage devices and the Physical Capacity Utilization (percentage of Total Physical Capacity used) in support of hosting the ASUs. All capacities are reported in GB.

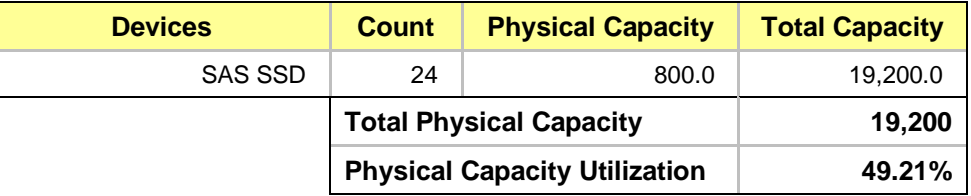

#### **Data Protection**

The data protection level used for all LVs was **Protected 1 (RAID-10)**, which was accomplished by configuring 2 pools of 12 drives each into 6 RAID-10 arrays.

## <span id="page-14-0"></span>**BENCHMARK EXECUTION RESULTS**

This portion of the Full Disclosure Report documents the results of the various SPC-1 Tests, Test Phases, and Test Runs.

### <span id="page-14-1"></span>**Benchmark Execution Overview**

### **Workload Generator Input Parameters**

The SPC-1 Workload Generator commands and input parameters for the Test Phases are presented in the Supporting Files (see Appendix A).

#### **Primary Metrics Test Phases**

The benchmark execution consists of the Primary Metrics Test Phases, including the Test Phases SUSTAIN, RAMPD\_100 to RAMPD\_10, RAMPU\_50 to RAMPU\_100, RAMP\_0, REPEAT\_1 and REPEAT\_2.

Each Test Phase starts with a transition period followed by a Measurement Interval (MI).

### **Measurement Intervals by Test Phase Graph**

The following graph presents the average IOPS and the average Response Times measured over the MI of each Test Phase.

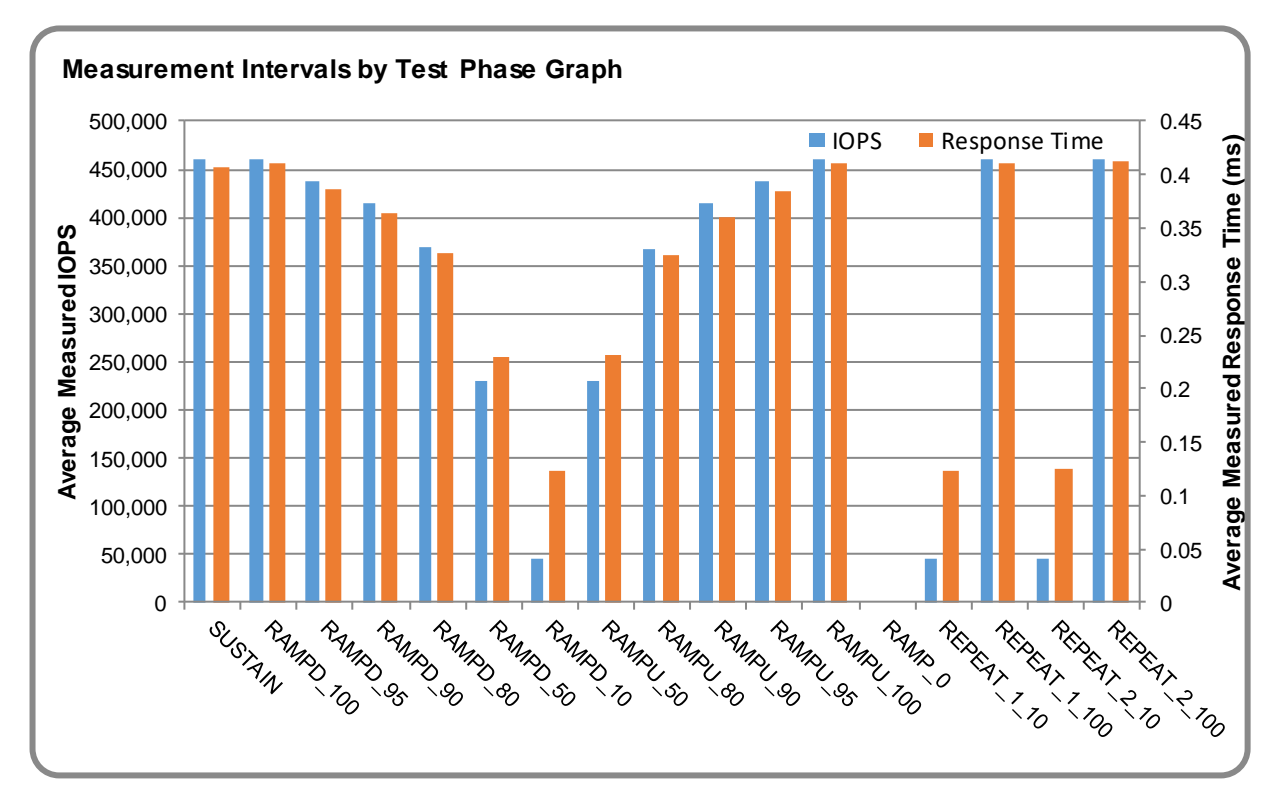

## **Exception and Waiver**

None.

ThinkSystem DE6000H

### <span id="page-15-0"></span>**SUSTAIN Test Phase**

#### **SUSTAIN – Results File**

The results file generated during the execution of the SUSTAIN Test Phase is included in the Supporting Files (see Appendix A) as follows:

#### • **SPC1\_METRICS\_0\_Raw\_Results.xlsx**

#### **SUSTAIN – Execution Times**

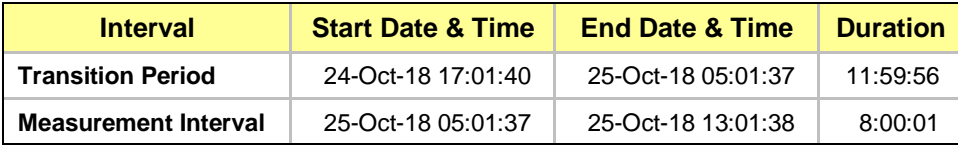

### **SUSTAIN – Throughput Graph**

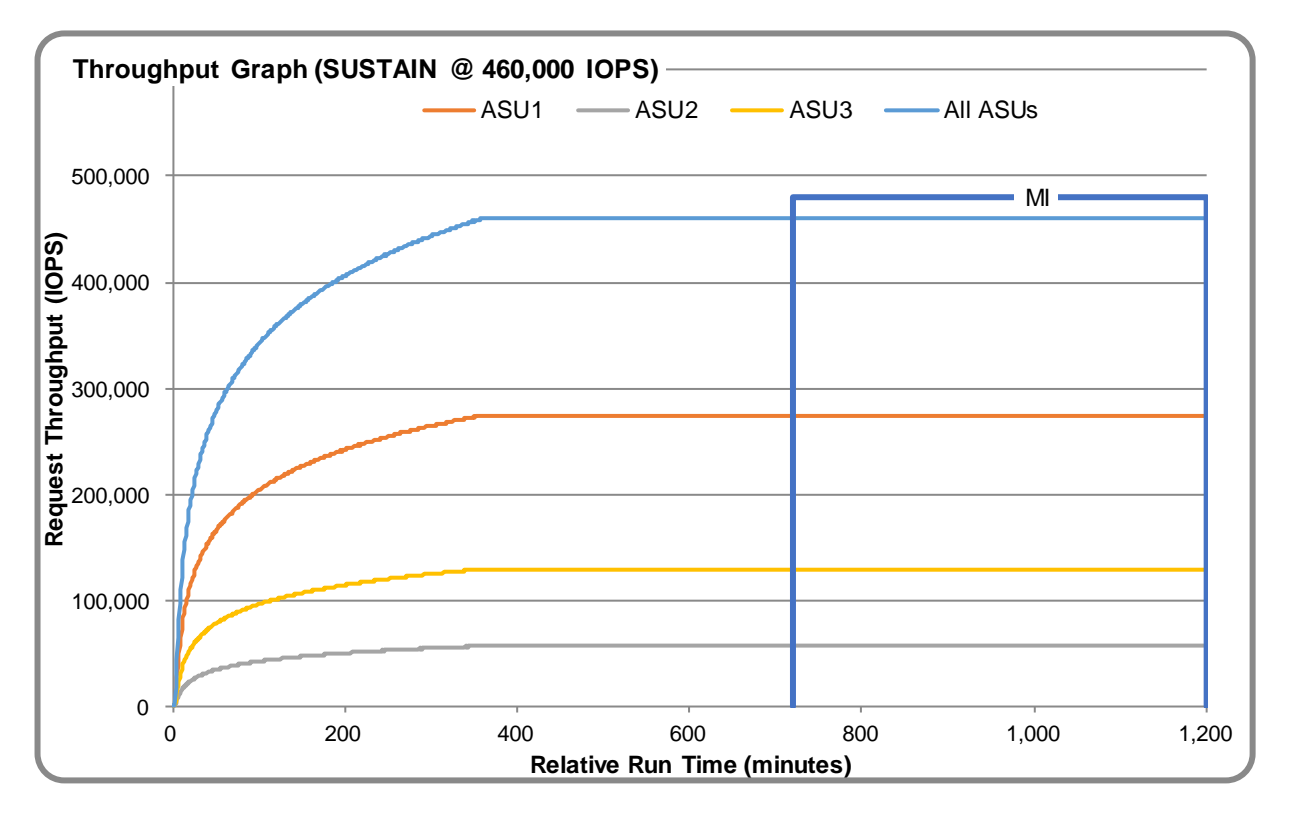

#### **SUSTAIN – Response Time Graph**

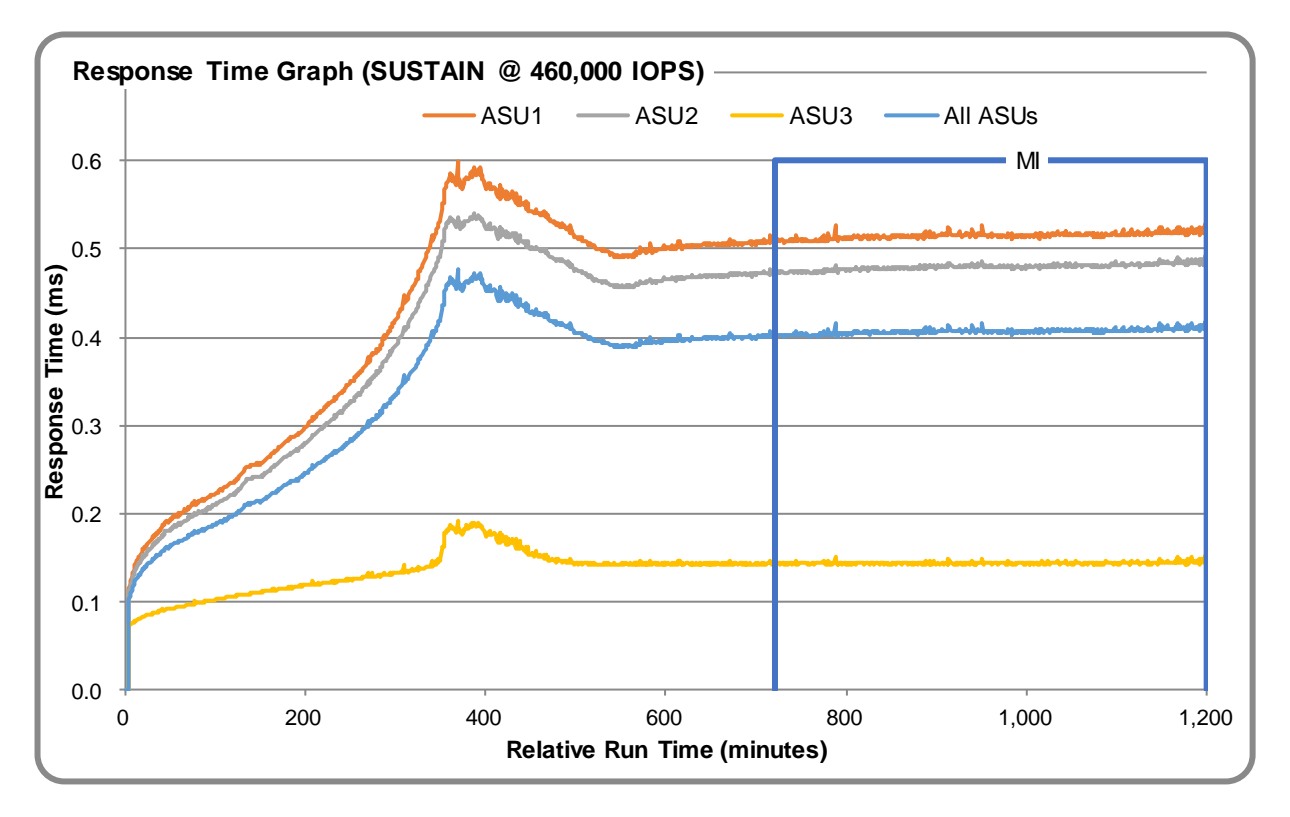

### **SUSTAIN – Data Rate Graph**

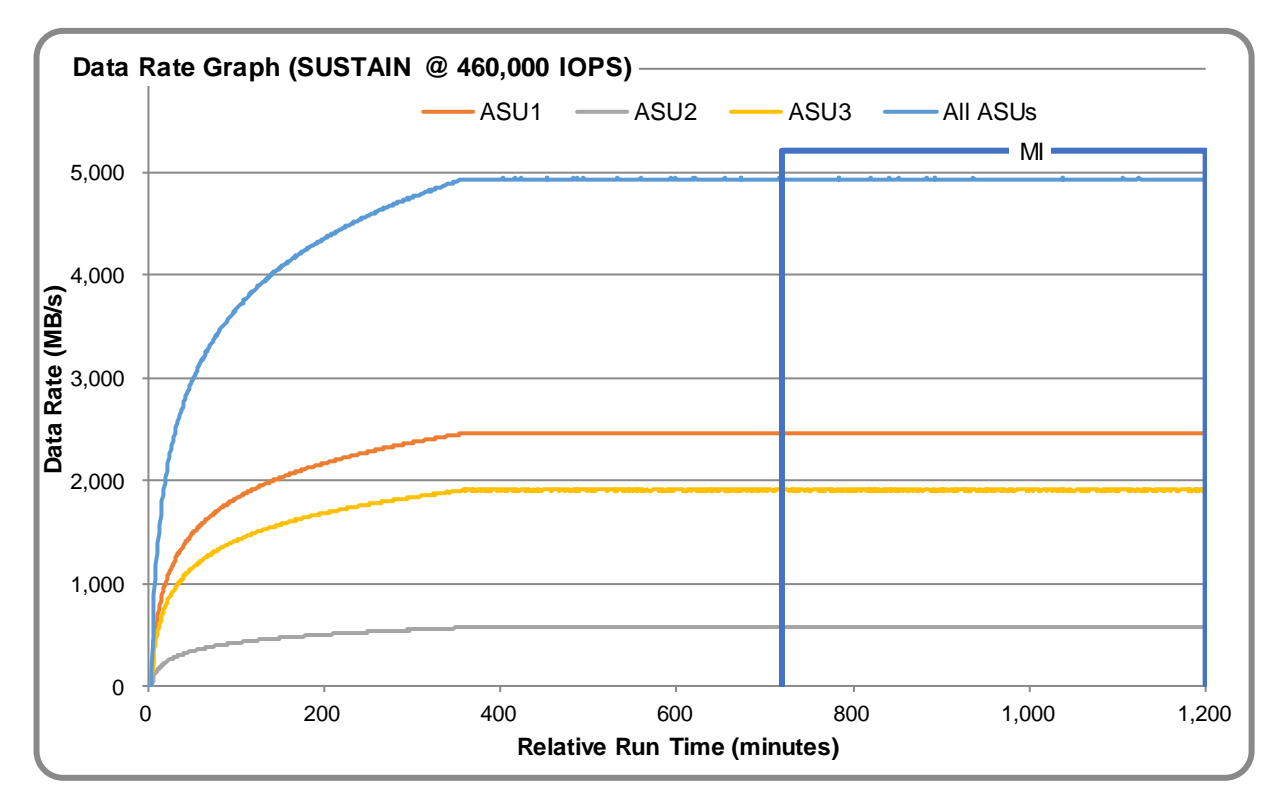

ThinkSystem DE6000H

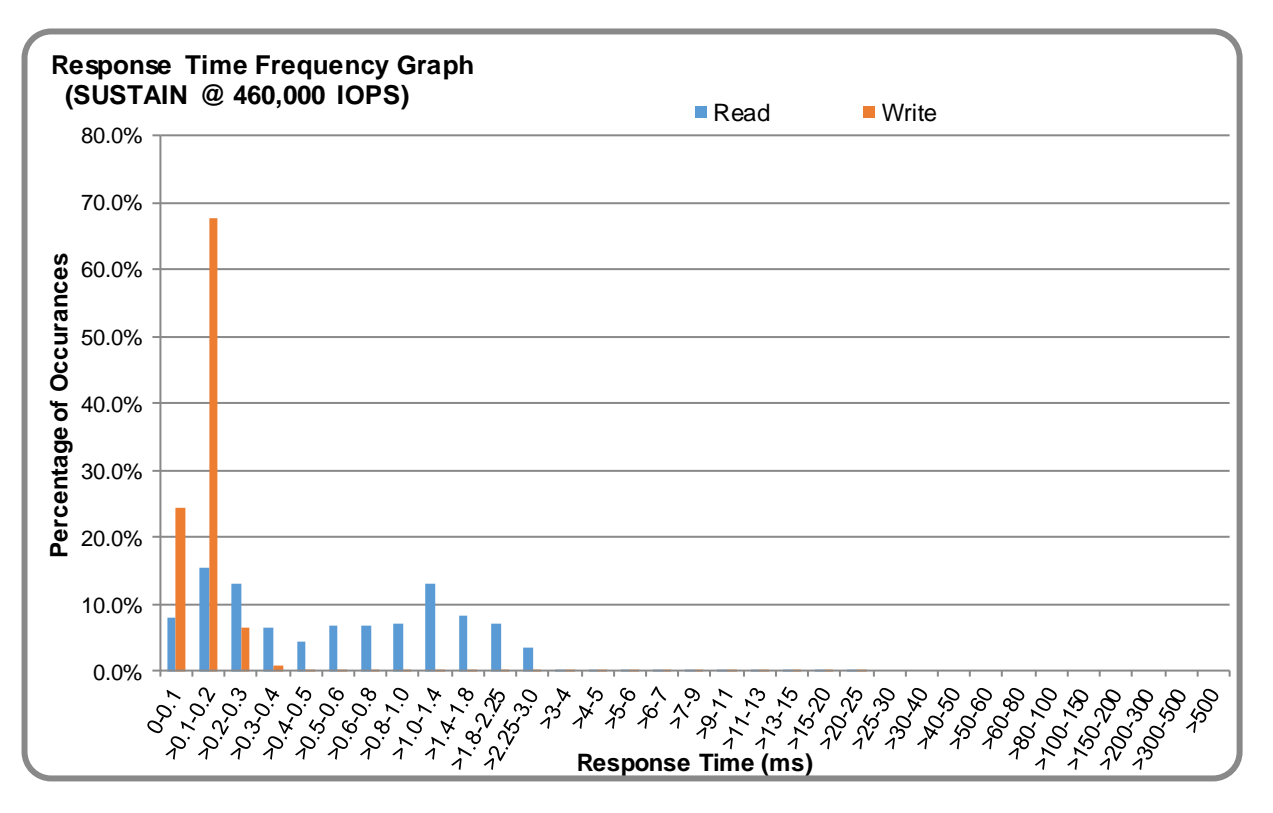

### **SUSTAIN – Response Time Frequency Graph**

### **SUSTAIN – Intensity Multiplier**

The following table lists the targeted intensity multiplier (Defined), the measured intensity multiplier (Measured) for each I/O stream, its coefficient of variation (Variation), and the percentage of difference (Difference) between Defined and Measured.

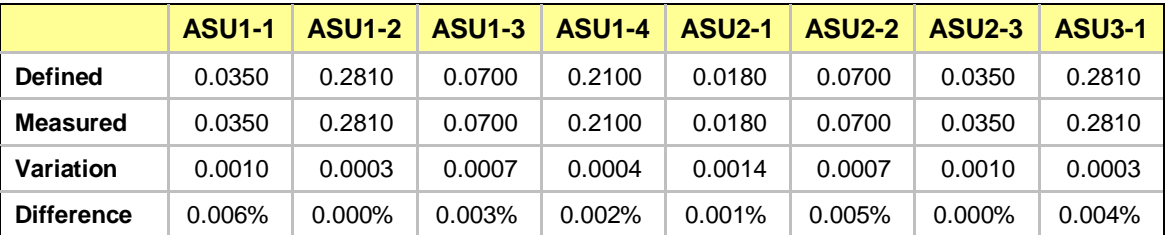

### <span id="page-18-0"></span>**RAMPD\_100 Test Phase**

### **RAMPD\_100 – Results File**

The results file generated during the execution of the RAMPD\_100 Test Phase is included in the Supporting Files (see Appendix A) as follows:

#### • **SPC1\_METRICS\_0\_Raw\_Results.xlsx**

#### **RAMPD\_100 – Execution Times**

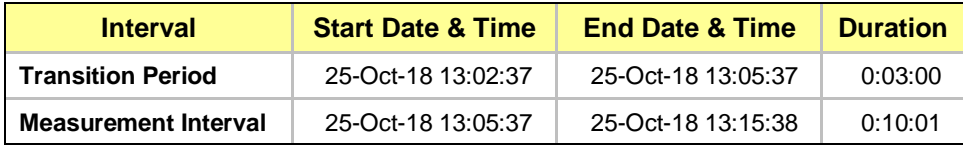

#### **RAMPD\_100 – Throughput Graph**

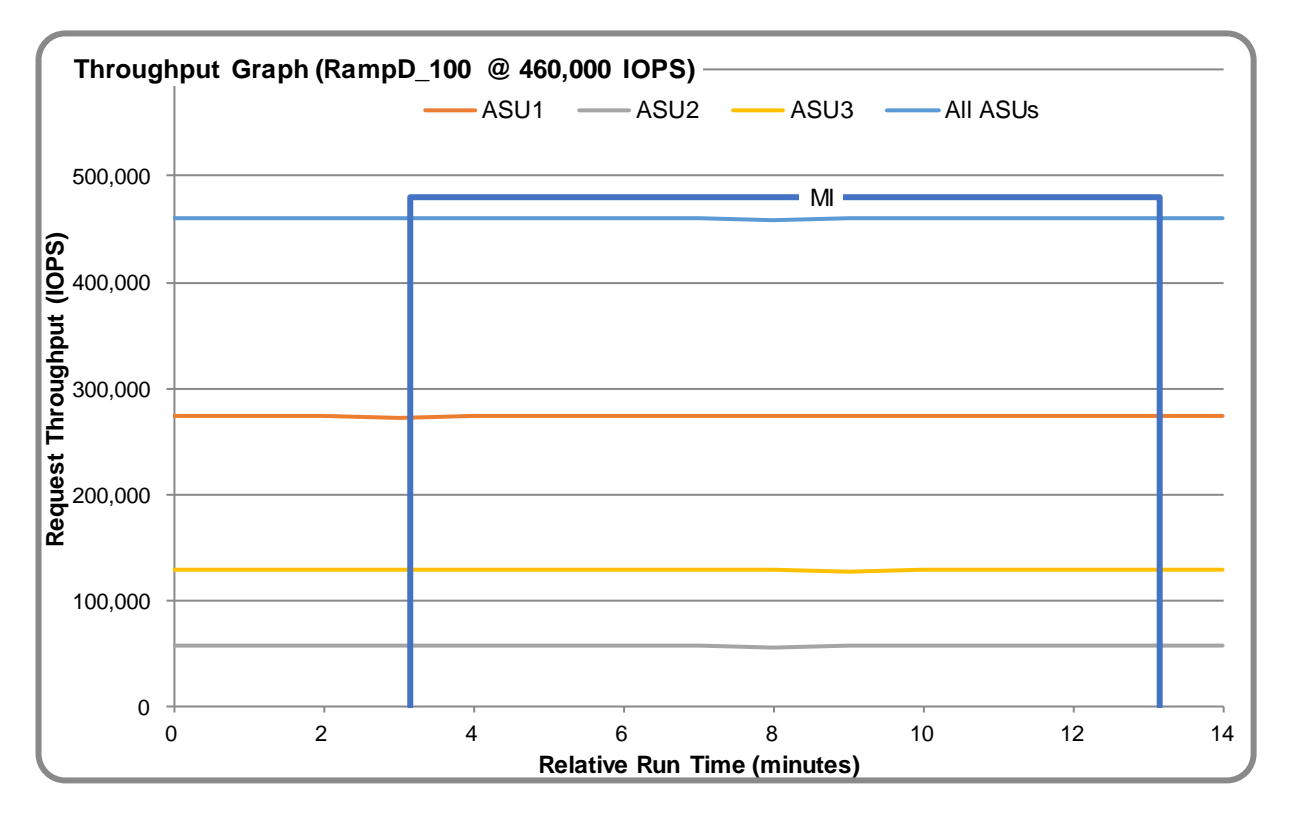

#### **RAMPD\_100 – Response Time Graph**

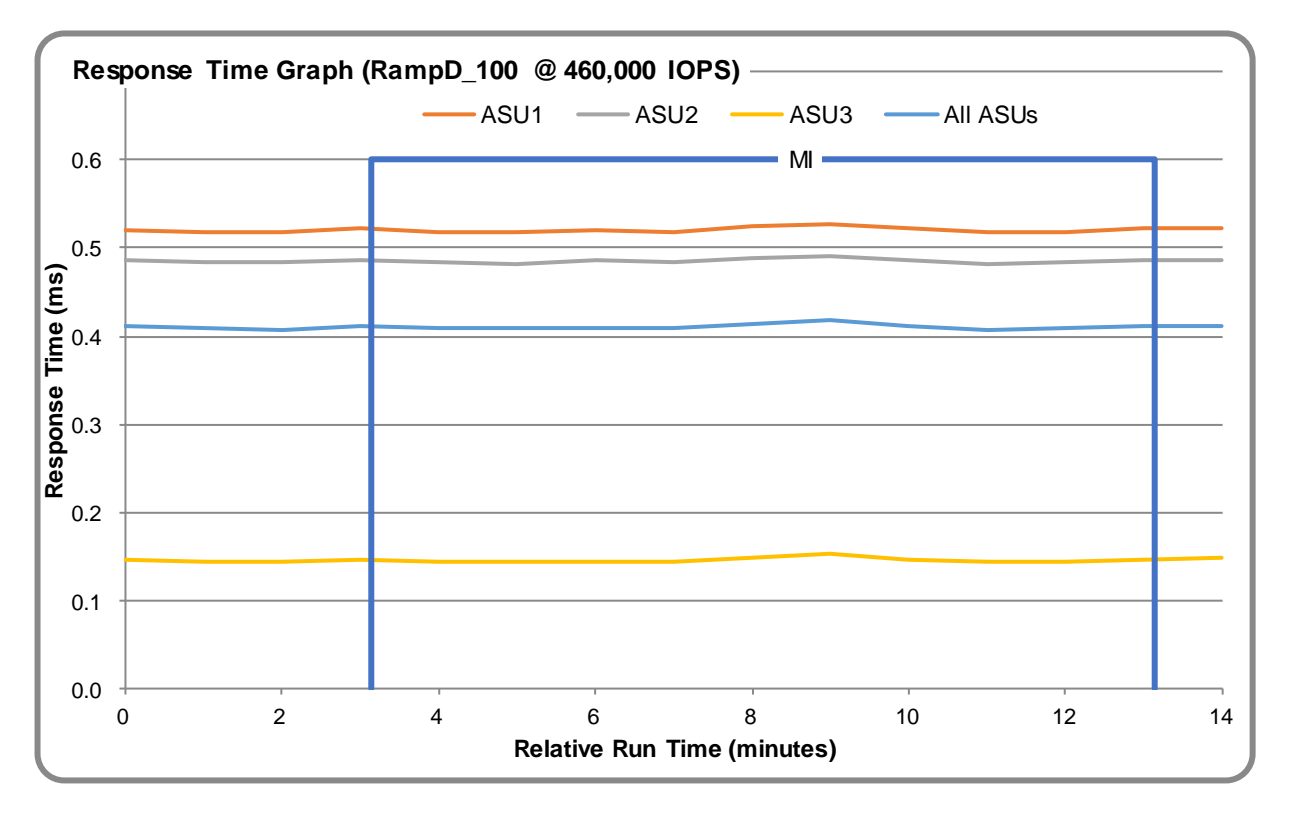

### **RAMPD\_100 – Data Rate Graph**

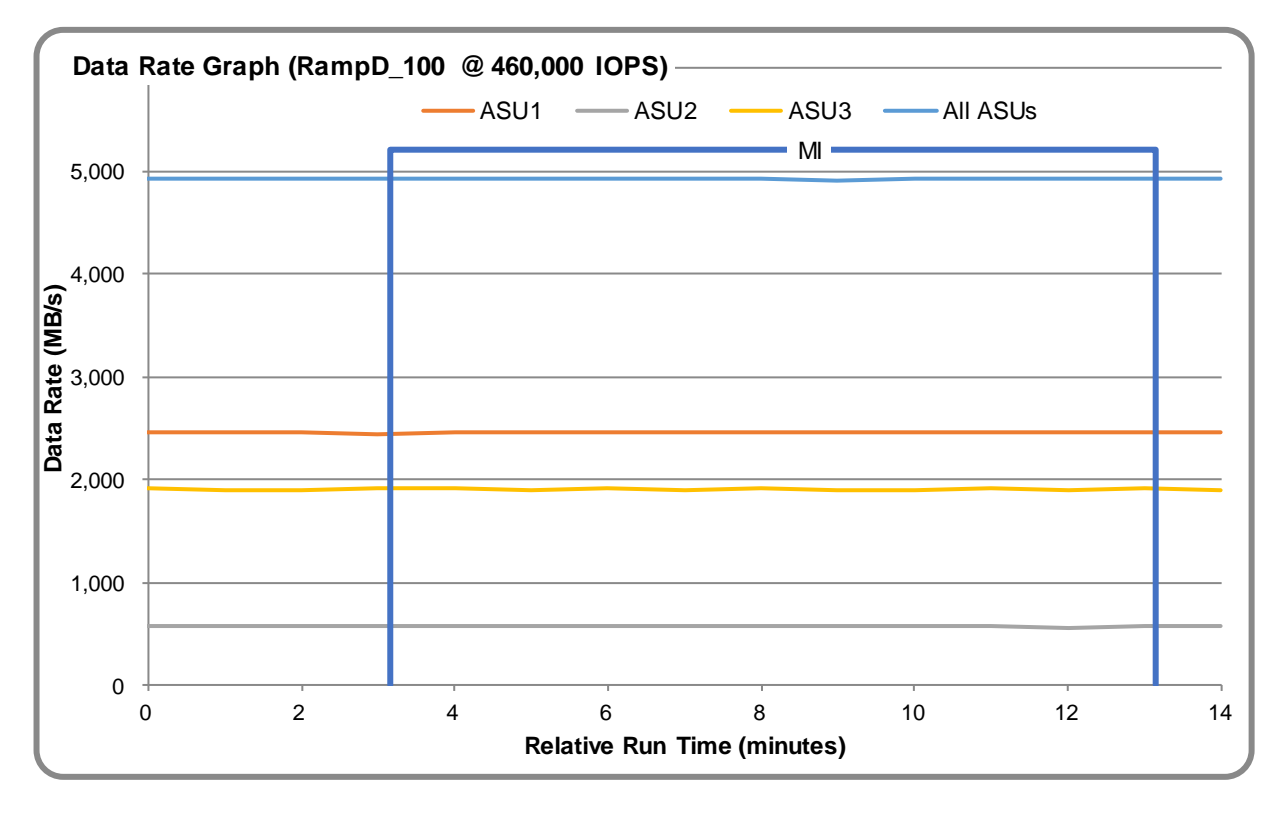

ThinkSystem DE6000H

SPC Benchmark 1™ V3.8 Full Disclosure Report Submission Identifier: A32008 Lenovo Submitted for Review: November 9, 2018

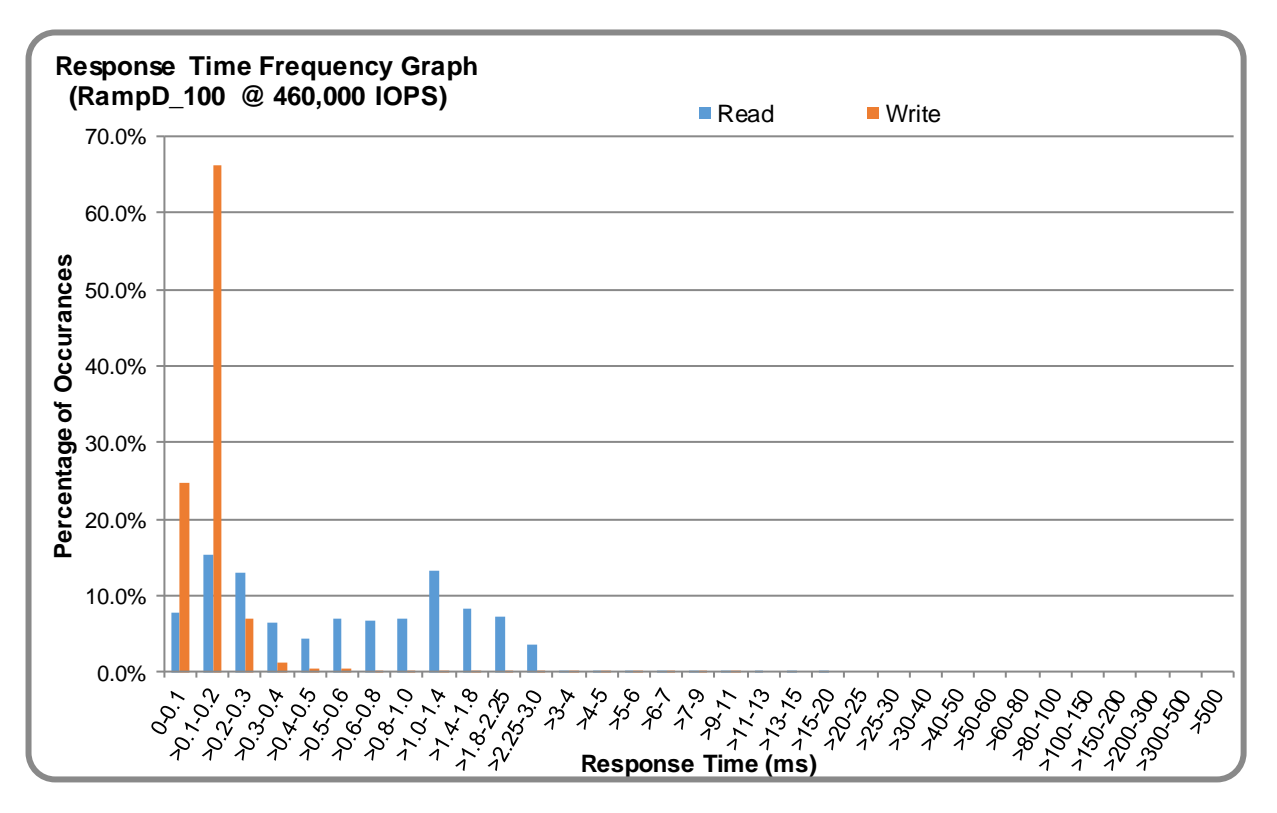

### **RAMPD\_100 – Response Time Frequency Graph**

### **RAMPD\_100 – Intensity Multiplier**

The following table lists the targeted intensity multiplier (Defined), the measured intensity multiplier (Measured) for each I/O stream, its coefficient of variation (Variation), and the percentage of difference (Difference) between Defined and Measured.

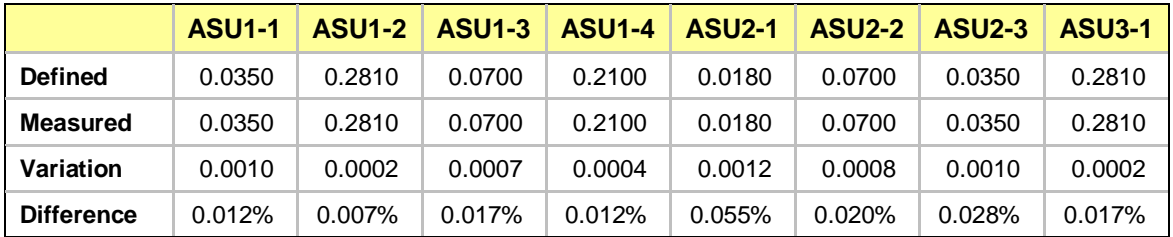

### **RAMPD\_100 – I/O Request Summary**

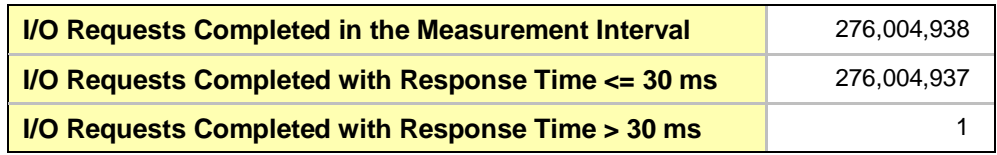

### <span id="page-21-0"></span>**Response Time Ramp Test**

#### **Response Time Ramp Test – Results File**

The results file generated during the execution of the Response Time Ramp Test is included in the Supporting Files (see Appendix A) as follows:

• **SPC1\_METRICS\_0\_Raw\_Results.xlsx**

#### **Response Time Ramp Test – Phases**

The Response Time Ramp Test is comprised of 11 Test Phases, including six Ramp-Down Phases (executed at 100%, 95%, 90%, 80%, 50%, and 10% of the Business Scaling Unit) and five Ramp-Up Phases (executed at 50%, 80%, 90%, 95%, and 100% of the Business Scaling Unit).

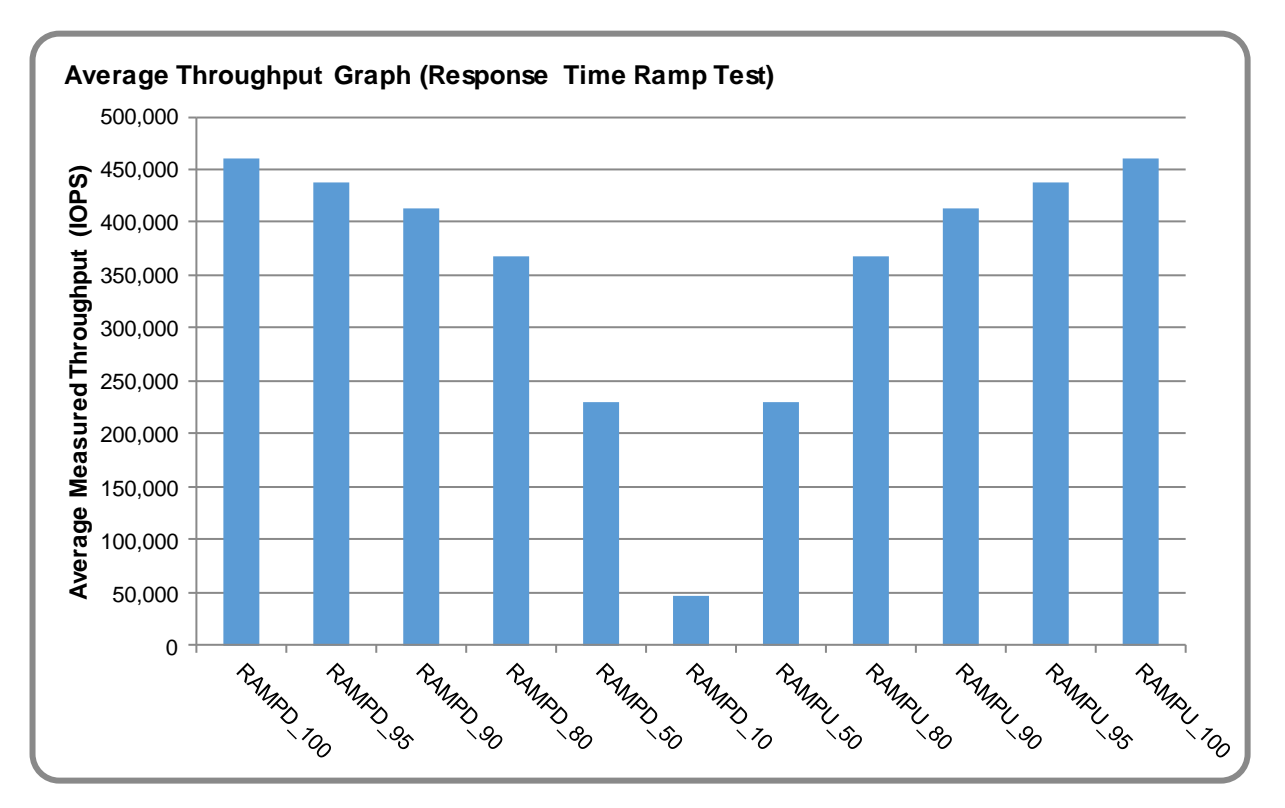

#### **Response Time Ramp Test – Average Throughput Graph**

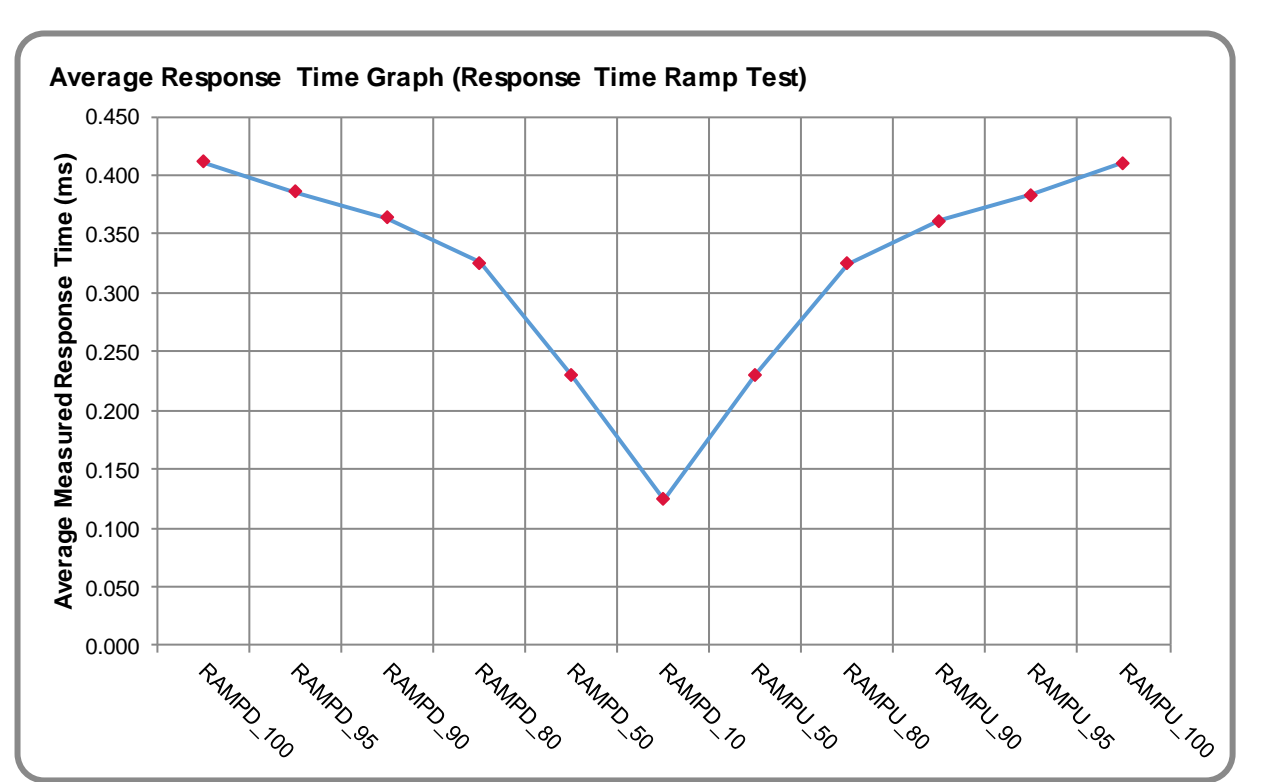

### **Response Time Ramp Test – Average Response Time Graph**

**Response Time Ramp Test – RAMPD\_10 Response Time Graph**

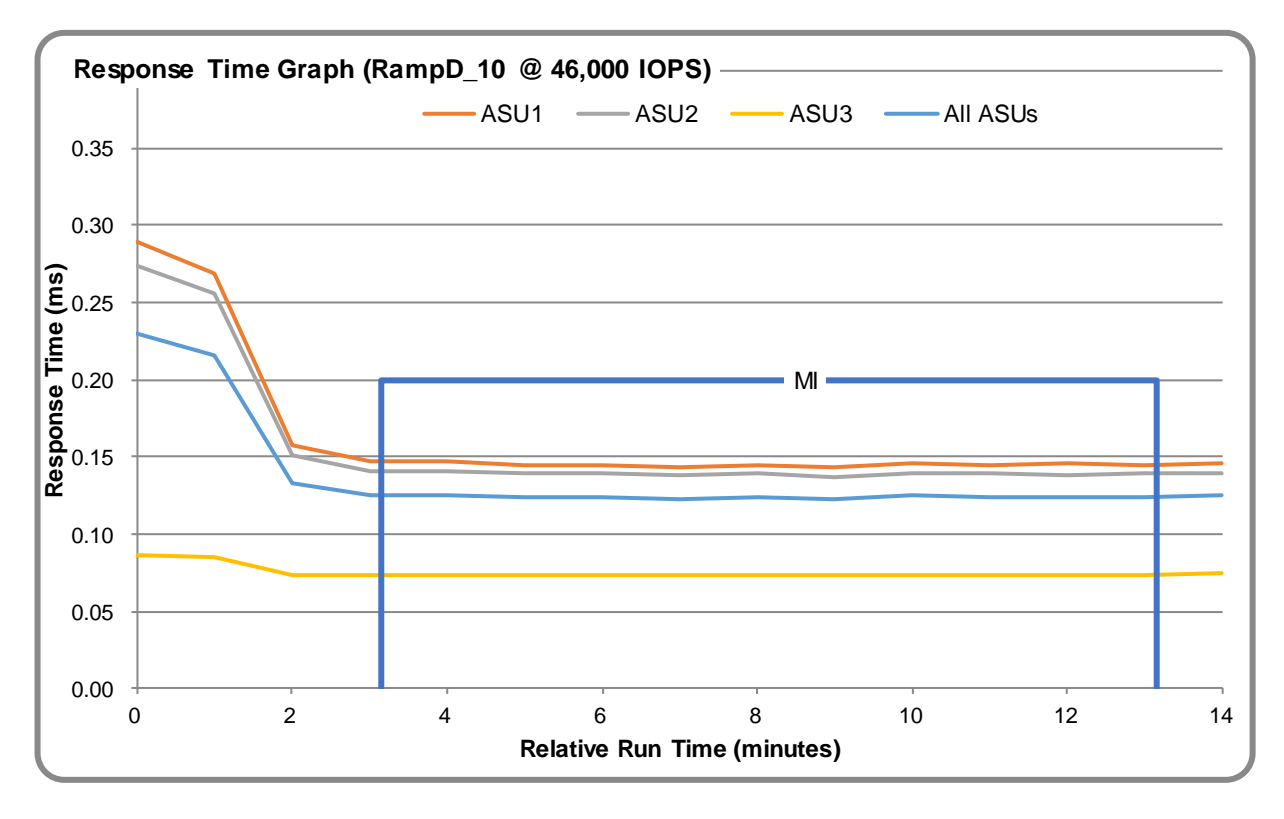

ThinkSystem DE6000H

SPC Benchmark 1™ V3.8 Full Disclosure Report Submission Identifier: A32008 Lenovo Submitted for Review: November 9, 2018

### <span id="page-23-0"></span>**Repeatability Test**

#### **Repeatability Test Results File**

The results file generated during the execution of the Repeatability Test is included in the Supporting Files (see Appendix A) as follows:

• **SPC1\_METRICS\_0\_Raw\_Results.xlsx**

#### **Repeatability Test Results**

The throughput measurements for the Response Time Ramp Test (RAMPD) and the Repeatability Test Phases (REPEAT\_1 and REPEAT\_2) are listed in the table below.

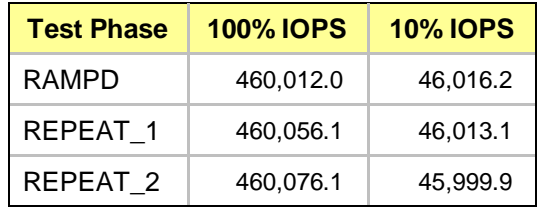

### **REPEAT\_1\_100 – Throughput Graph**

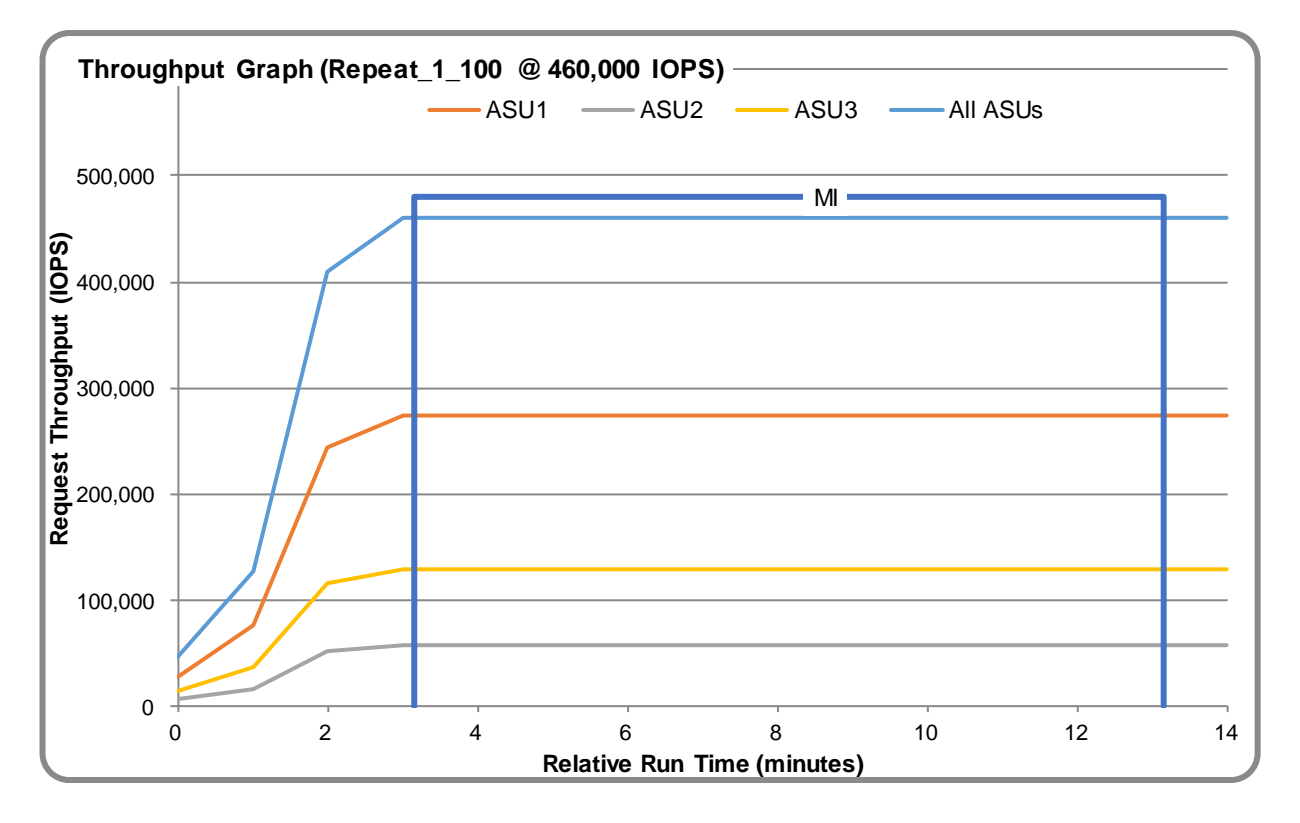

### **REPEAT\_1\_100 – Response Time Graph**

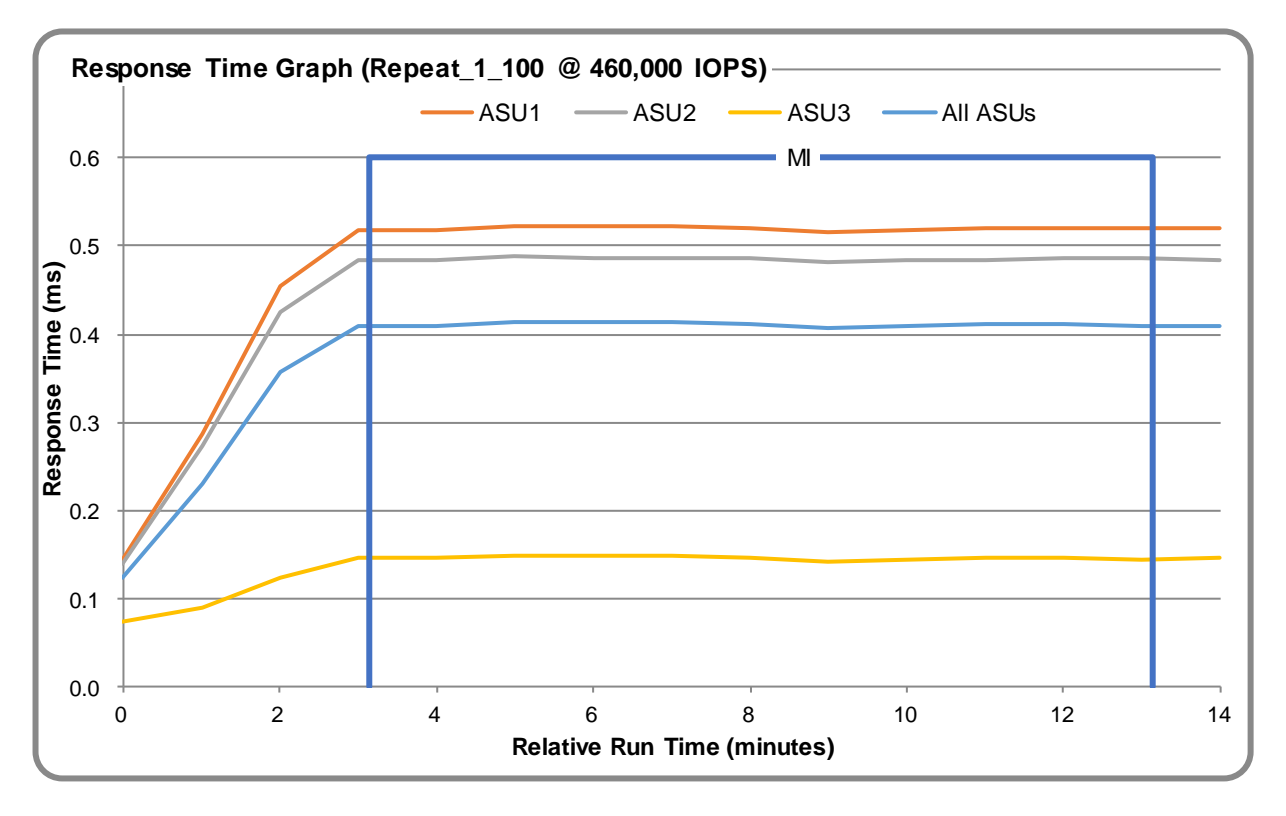

## **REPEAT\_2\_100 – Throughput Graph**

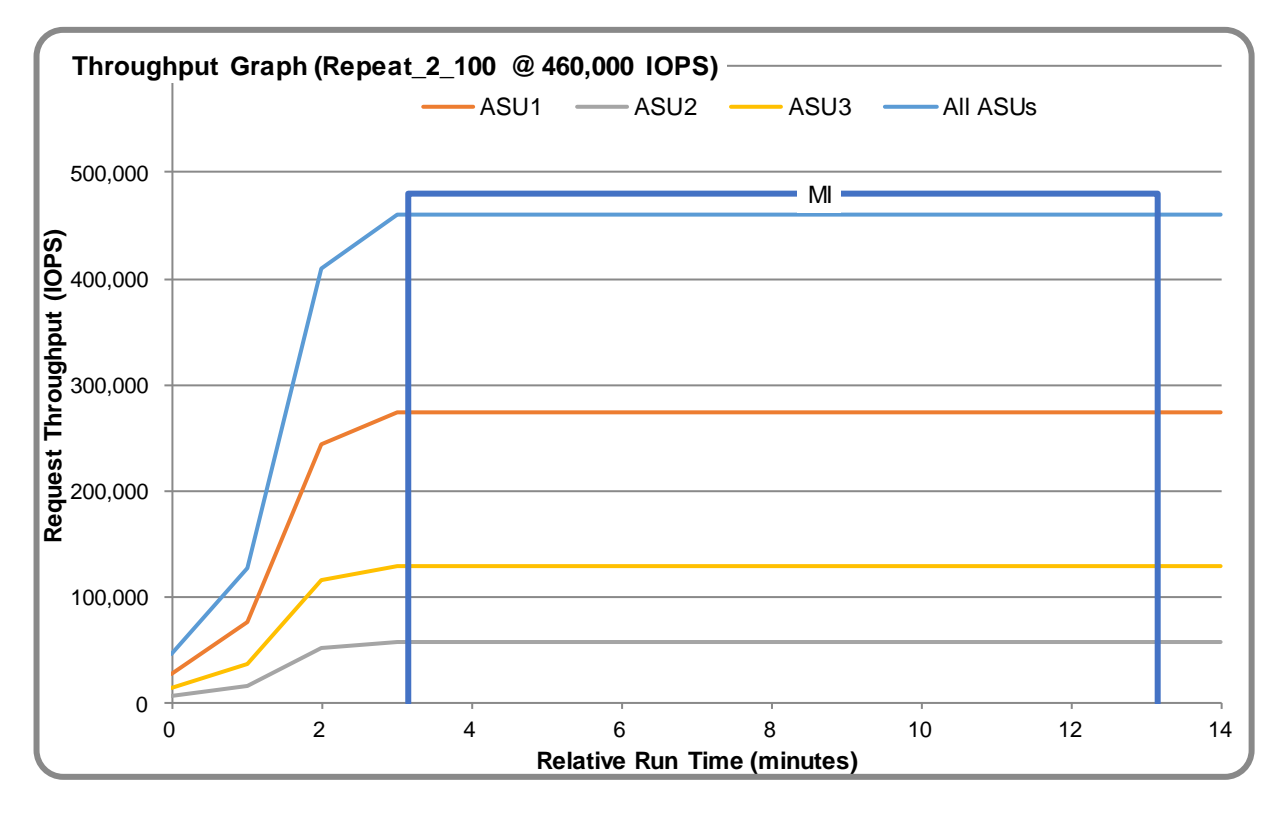

ThinkSystem DE6000H

SPC Benchmark 1™ V3.8 Full Disclosure Report Submission Identifier: A32008 Lenovo Submitted for Review: November 9, 2018

#### **REPEAT\_2\_100 – Response Time Graph**

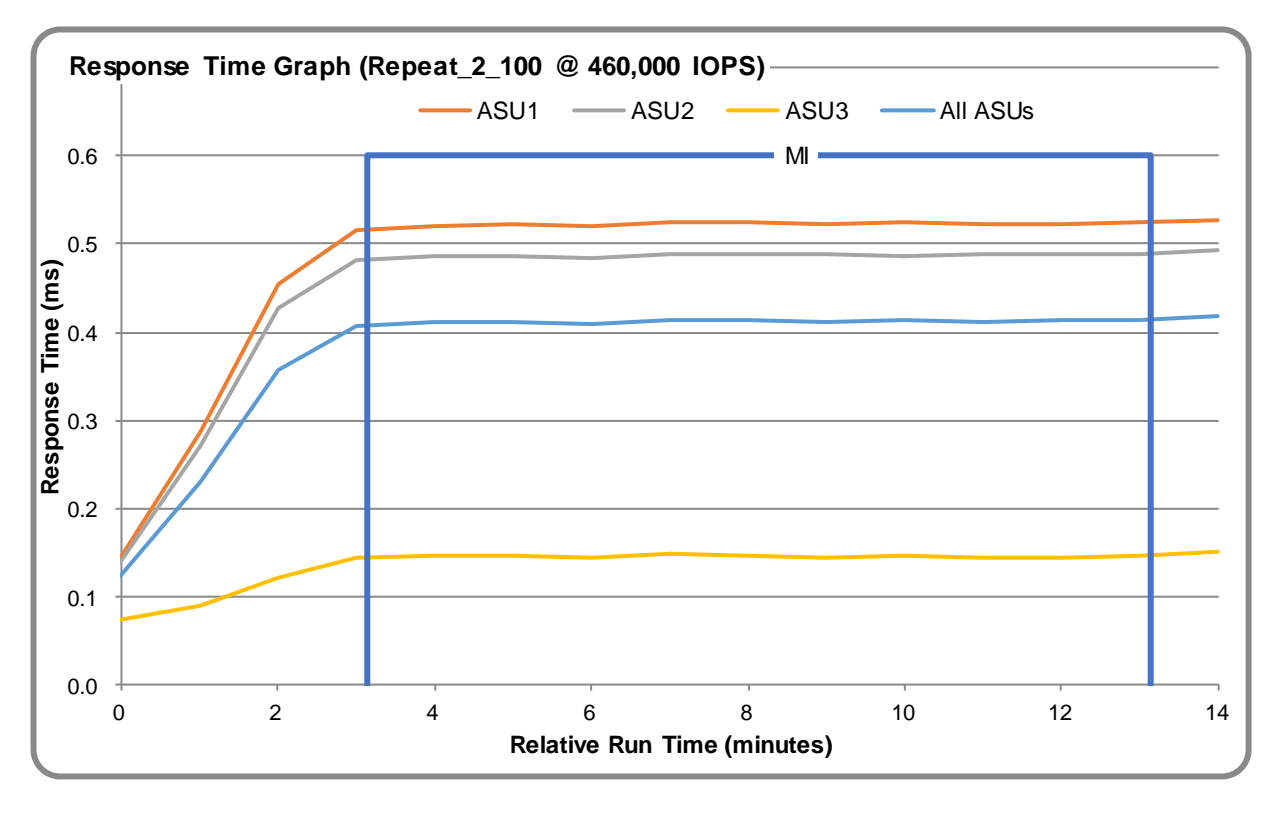

### **Repeatability Test – Intensity Multiplier**

The following tables lists the targeted intensity multiplier (Defined), the measured intensity multiplier (Measured) for each I/O stream, its coefficient of variation (Variation), and the percent of difference (Difference) between Defined and Measured.

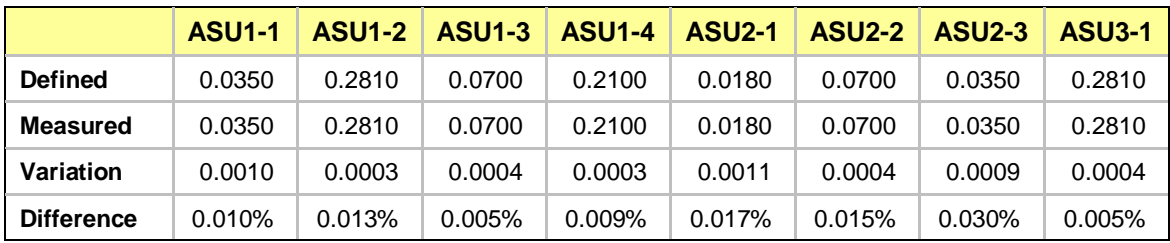

#### **REPEAT\_1\_100 Test Phase**

#### **REPEAT\_2\_100 Test Phase**

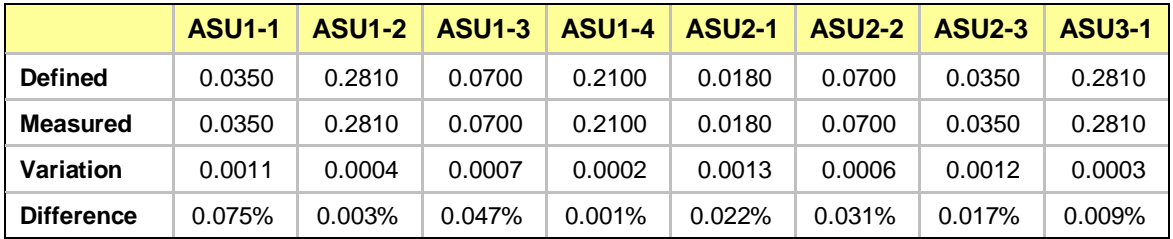

## <span id="page-26-0"></span>**Space Optimization Techniques**

#### **Description of Utilized Techniques**

The TSC did not use any space optimization techniques.

#### **Physical Free Space Metrics**

The following table lists the Physical Free Space as measured at each of the required points during test execution. If space optimization techniques were not used, "NA" is reported.

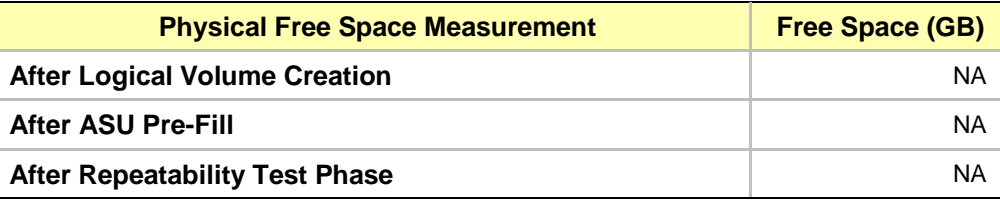

#### **Space Optimization Metrics**

The following table lists the required space optimization metrics. If space optimization techniques were not used, "NA" is reported.

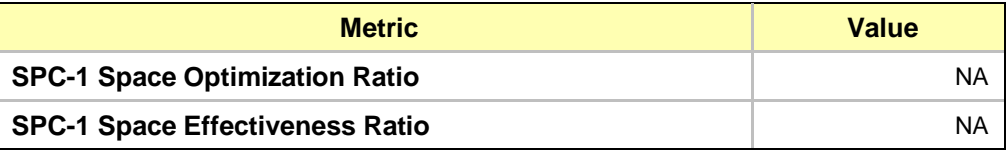

### <span id="page-27-0"></span>**Data Persistence Test**

#### **Data Persistence Test Results File**

The results files generated during the execution of the Data Persistence Test is included in the Supporting Files (see Appendix A) as follows:

- **SPC1\_PERSIST\_1\_0\_Raw\_Results.xlsx**
- **SPC1\_PERSIST\_2\_0\_Raw\_Results.xlsx**

#### **Data Persistence Test Execution**

The Data Persistence Test was executed using the following sequence of steps:

- The PERSIST 1 0 Test Phase was executed to completion.
- The Benchmark Configuration was taken through an orderly shutdown process and powered off.
- The Benchmark Configuration was powered on and taken through an orderly startup process.
- The PERSIST 2 0 Test Phase was executed to completion.

#### **Data Persistence Test Results**

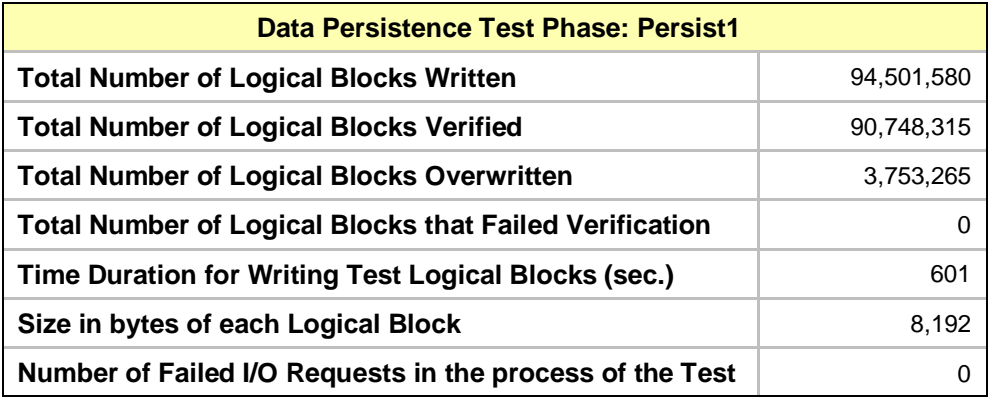

#### **Committed Data Persistence Implementation**

Each controller mirrors the cache to the other controller. In the case that one controller fails, the other controller can take over ownership of the failed controller's volumes and cached data. The controller has the persistent cache backup flash in which cache contents can be stored for an indefinite period of time. The controller also has a battery with enough capacity to let it write the full contents of the cache memory to the persistent cache backup flash in the event of a power failure.

# <span id="page-28-0"></span>**APPENDIX A: SUPPORTING FILES**

The following table details the content of the Supporting Files provided as part of this Full Disclosure Report.

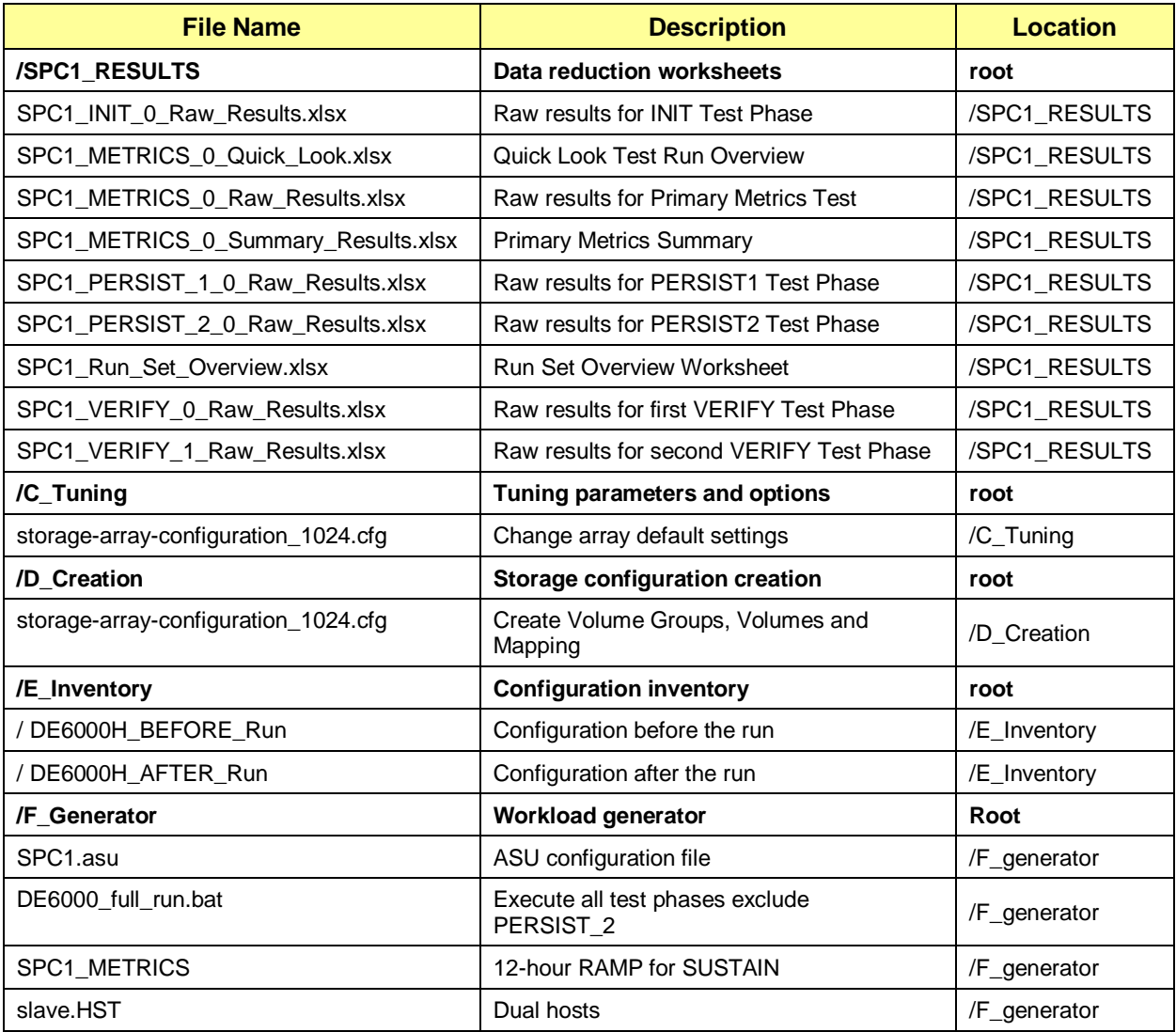

# <span id="page-29-0"></span>**APPENDIX B: THIRD PARTY QUOTATION**

All components are directly available through the Test Sponsor.

# <span id="page-30-0"></span>**APPENDIX C: TUNING PARAMETERS AND OPTIONS**

Array tuning options could be set by script (storage-array-configuration\_1024.cfg) or ThinkSystem System Manager GUI (shown here).

1. Change Cache Settings

#### **Settings** > **System > Additional Settings > Change Cache Settings**

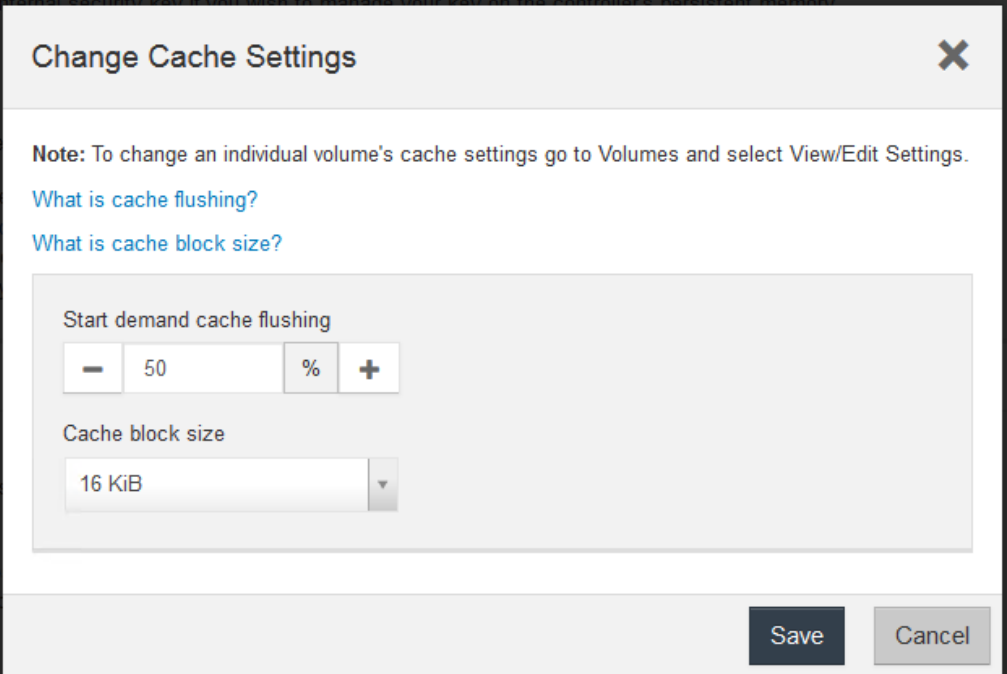

2. Disable Auto Load Balancing

**Settings** > **System > Additional Settings > Enable/Disable Automatic Load Balancing**

Click Yes to confirm disabling

3. Disable Host Connectivity Report

#### **Settings > System > Additional Settings > Enable/Disable Host Connectivity Reporting**

Click Yes to confirm disabling

4. Disable AutoSupport

**Support** > **Support Center** > **AutoSupport > Enable/Disable AutoSupport Features**

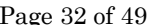

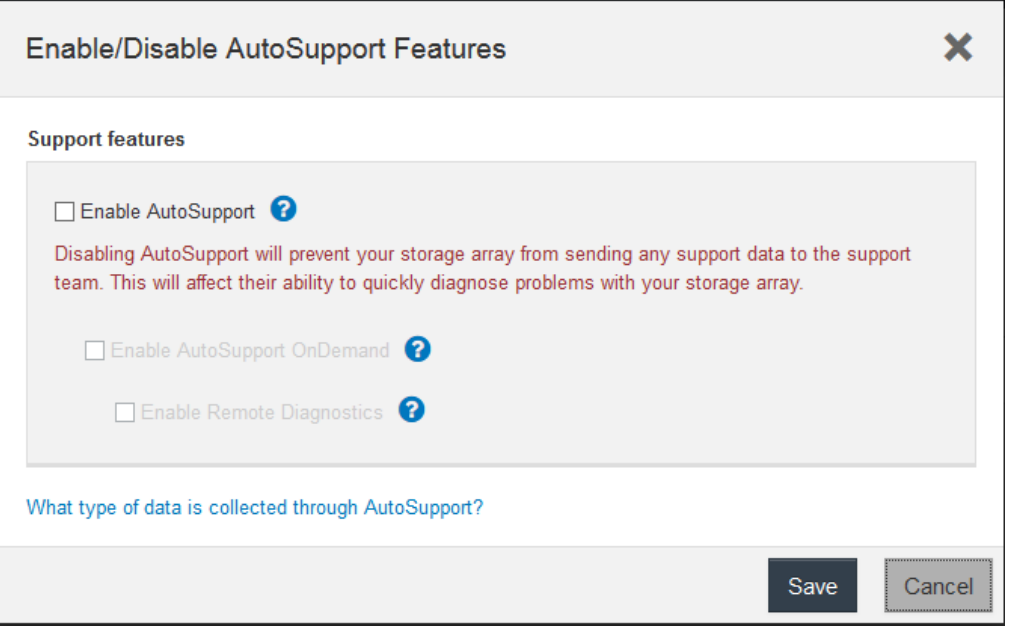

# <span id="page-32-0"></span>**APPENDIX D: STORAGE CONFIGURATION CREATION**

Storage Array Configuration could be set by script (storage-array-configuration\_1024.cfg) or ThinkSystem System Manager GUI (shown here).

1. Create Two RAID 1 Volume Groups (VG0 and VG1)

#### **Storage** > **Pools & Volume Groups > Create** > **Volume group**

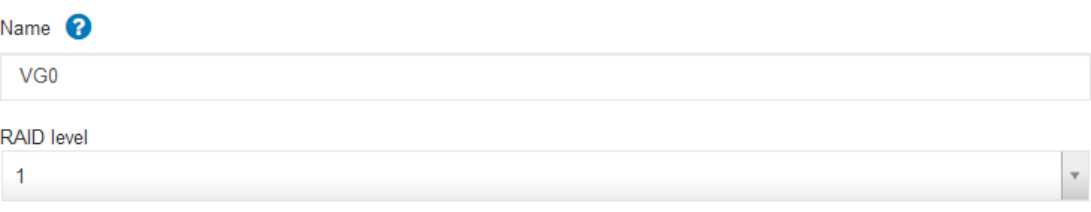

RAID 1 (or "disk mirroring") offers high performance and the best data availability. Select four or more drives to achieve mirroring and striping (known as RAID 10 or RAID 1+0). Free capacity equals half of the drives in the volume group.

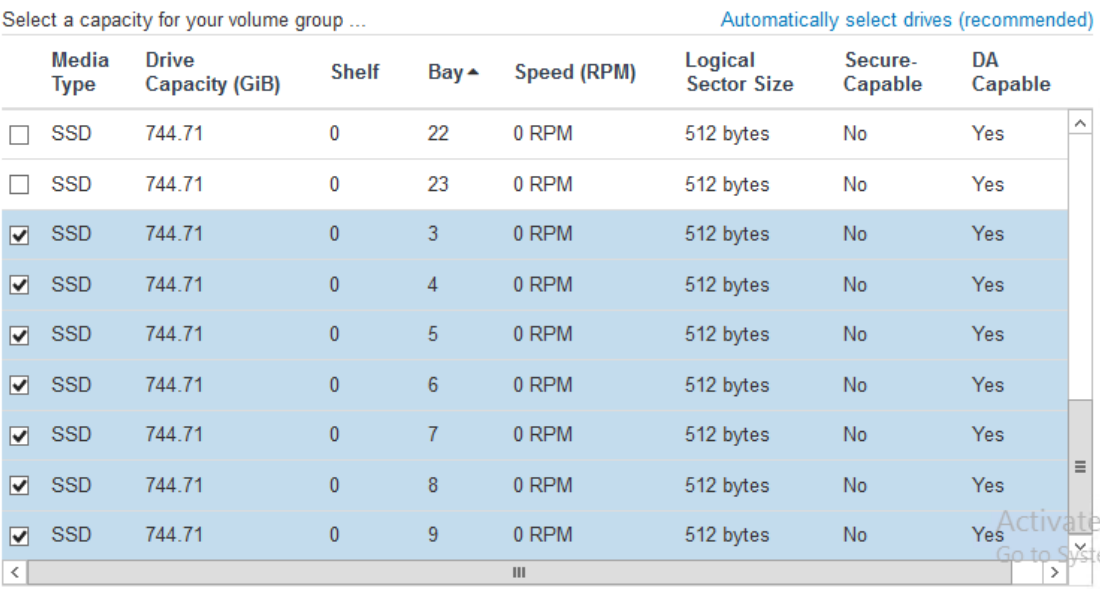

VG<sub>0</sub> (Optimal) (12 drives, 4438.27 GiB capacity) (RAID 1) 4438.27 GiB Secure-capable No ? | DA Yes ? VG1 (Optimal) (12 drives, 4438.27 GiB capacity) (RAID 1)

Secure-capable No @ | DA Yes @

2. Create Volumes

#### **Storage** > **Volumes > Create** > **Volume**

4438.27 GiB

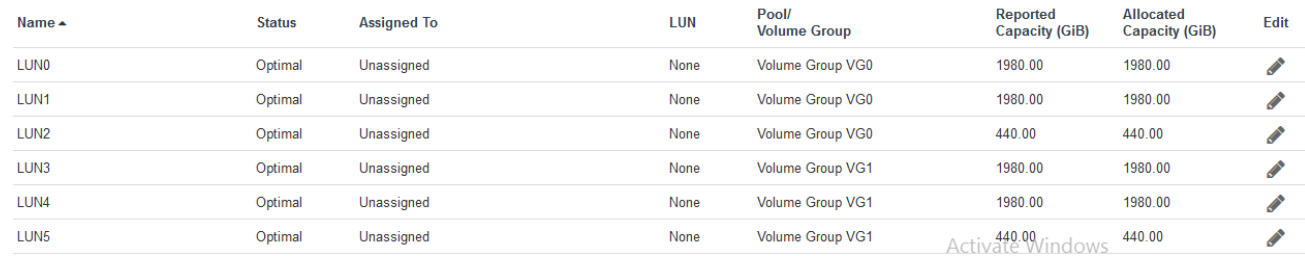

3. Set Volume Ownership

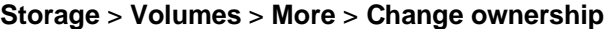

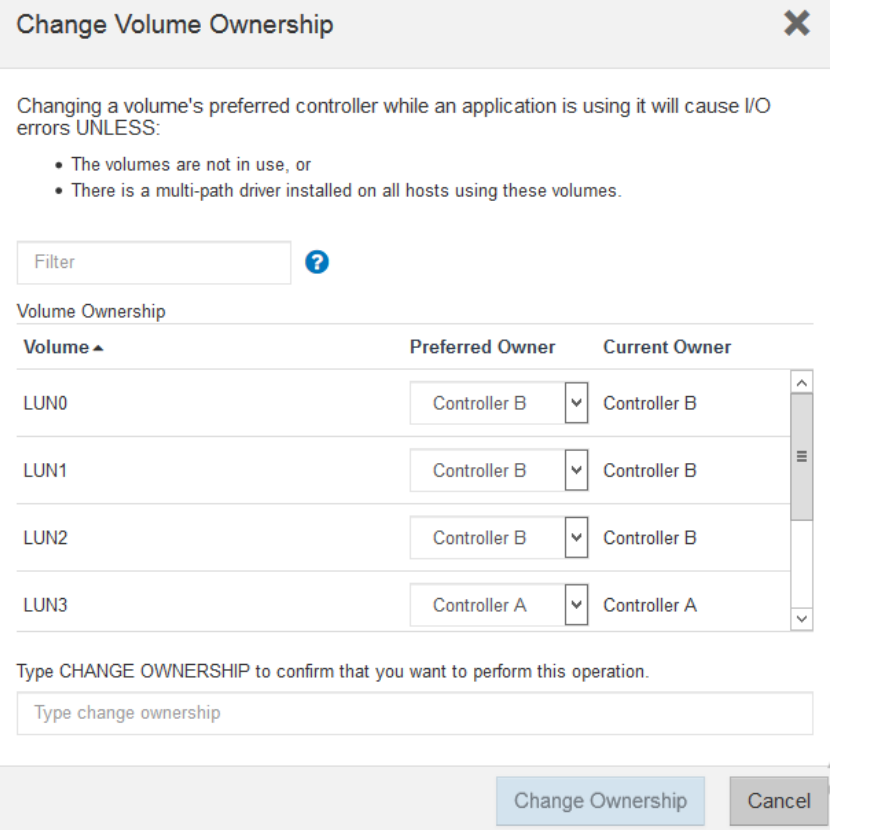

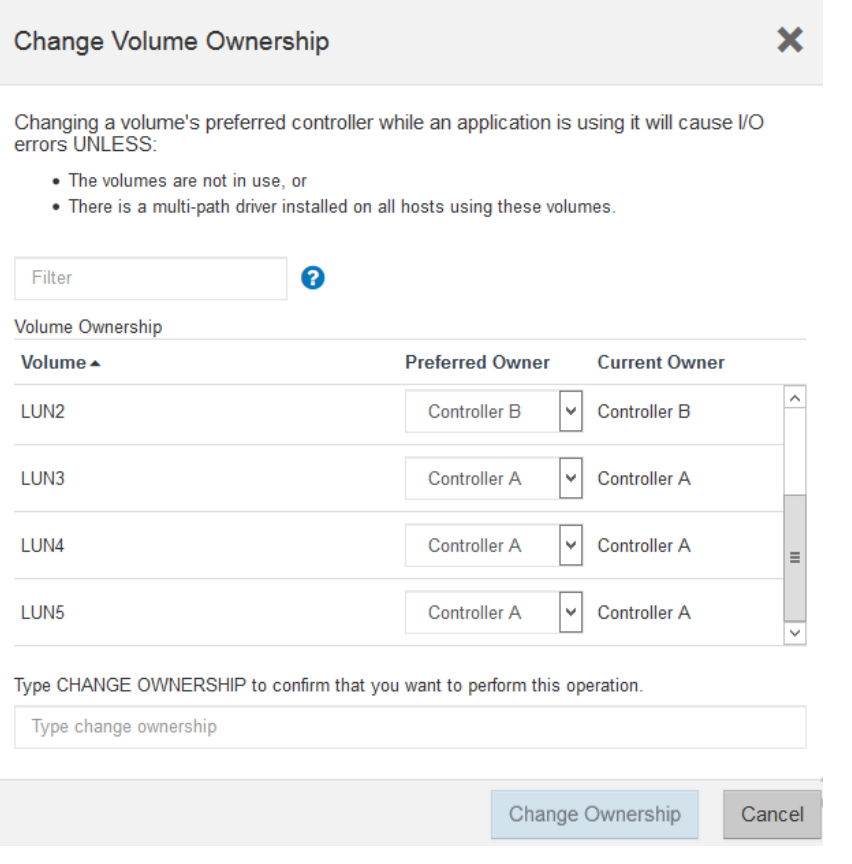

4. Set Volume cache settings

#### **Storage** > **Volumes > More** > **Change cache settings**

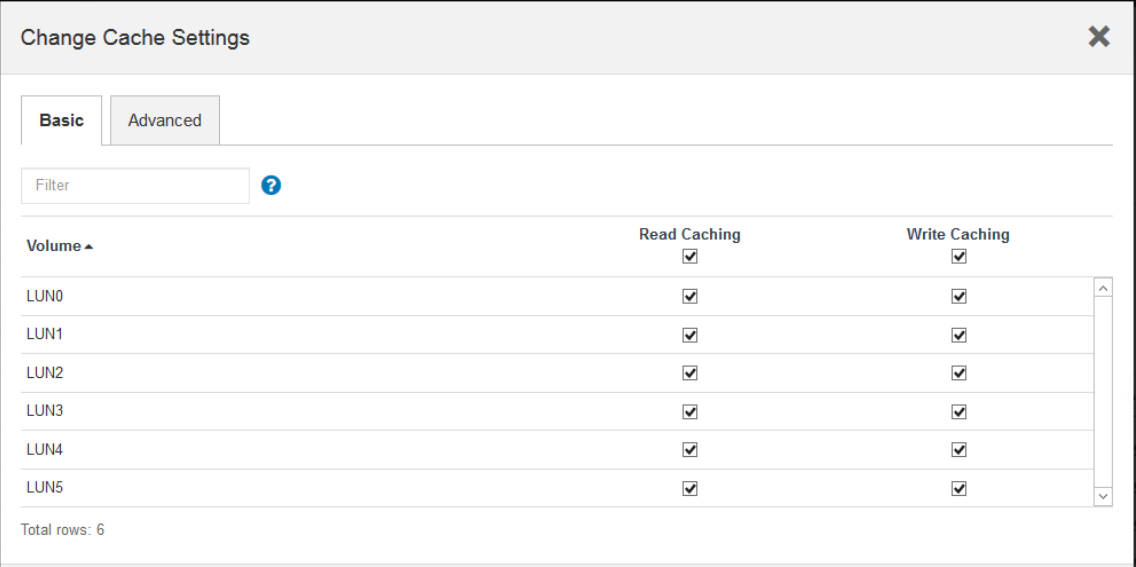

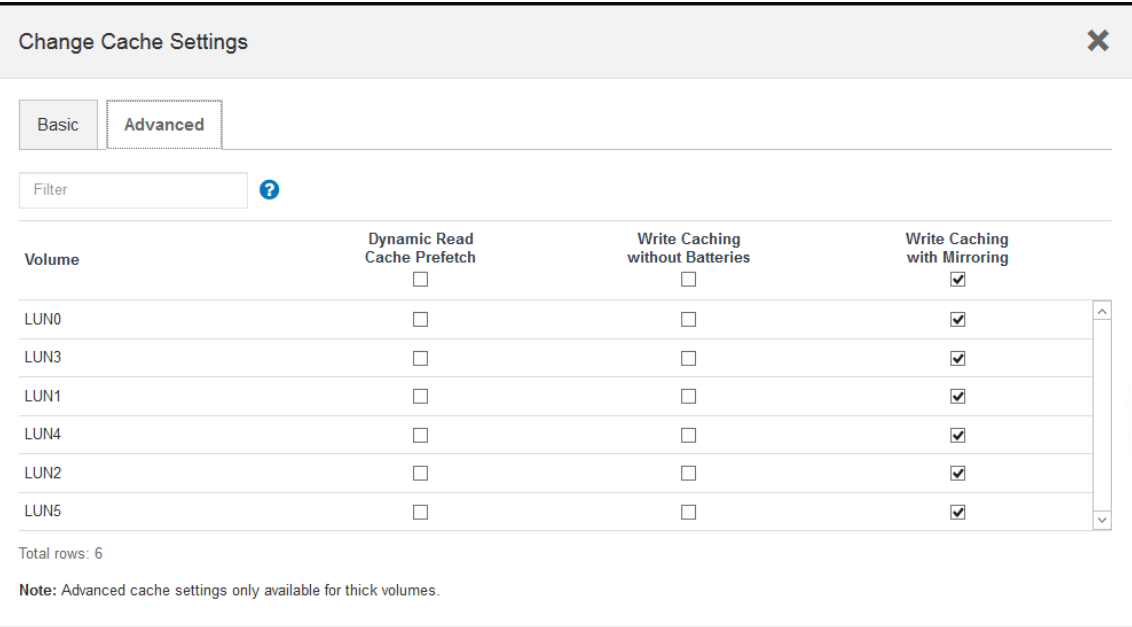

5. Change Media Scan settings

#### **Storage** > **Volumes** > **More** > **Change media scan settings**

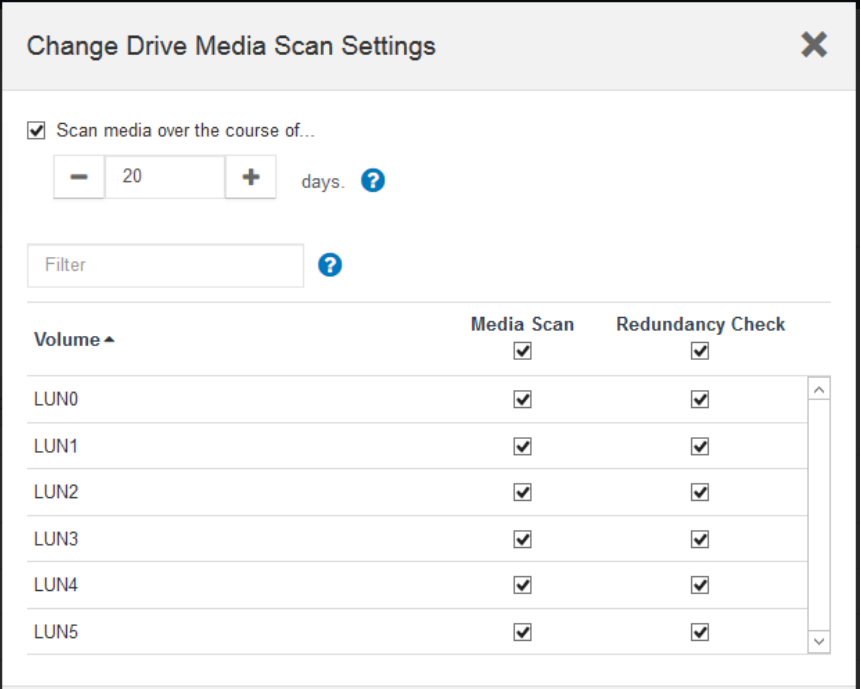

Note: Drive Media Scan is an important background maintenance task. Typical best-practice in production environments is to schedule it for regular intervals during non-peak hours. Drive Media Scan was changed to a long interval during this test as an "ease of benchmarking" practice to avoid scheduling issues.

APPENDIX D Page 37 of 49 Storage Configuration Creation

6. Create Host

#### **Storage** > **Hosts > Create** > **Host**

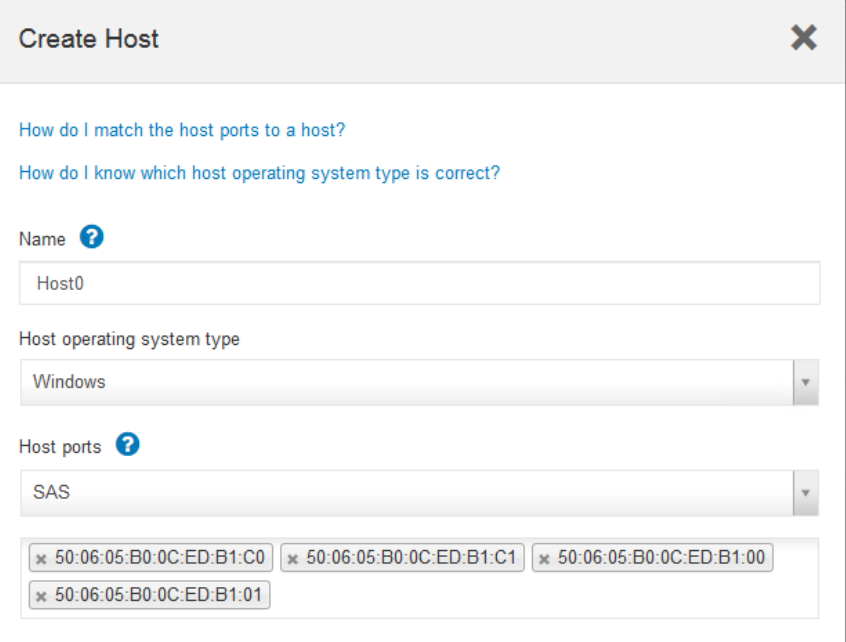

7. Map six volumes to Host

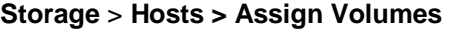

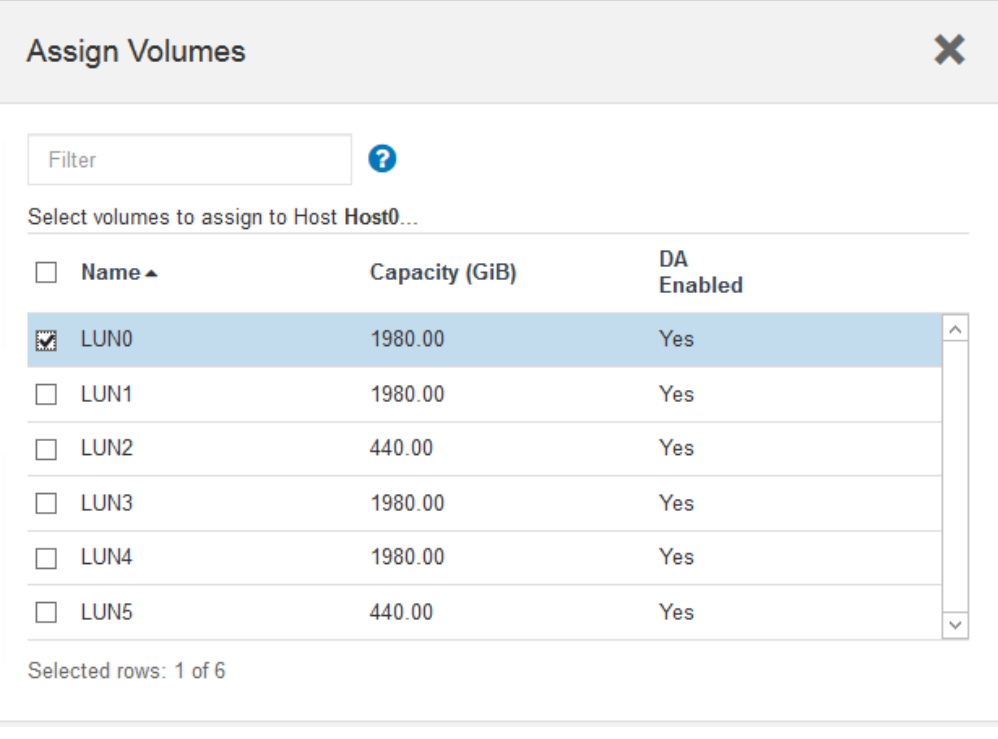

#### APPENDIX D Page 38 of 49 Storage Configuration Creation

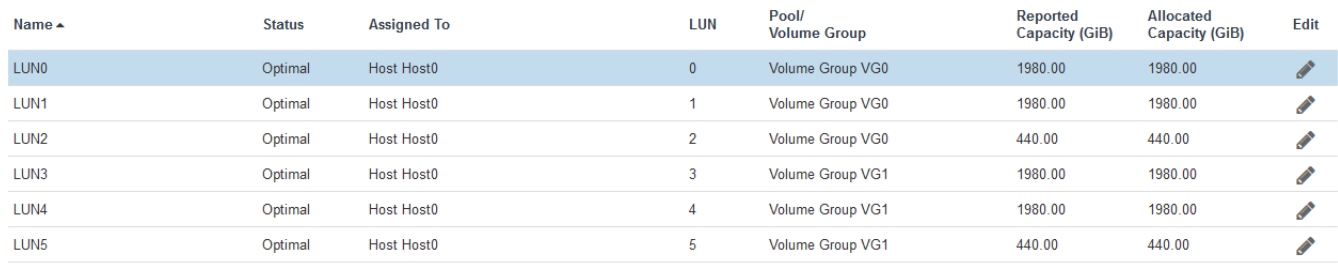

Total rows: 6  $\Box$ 

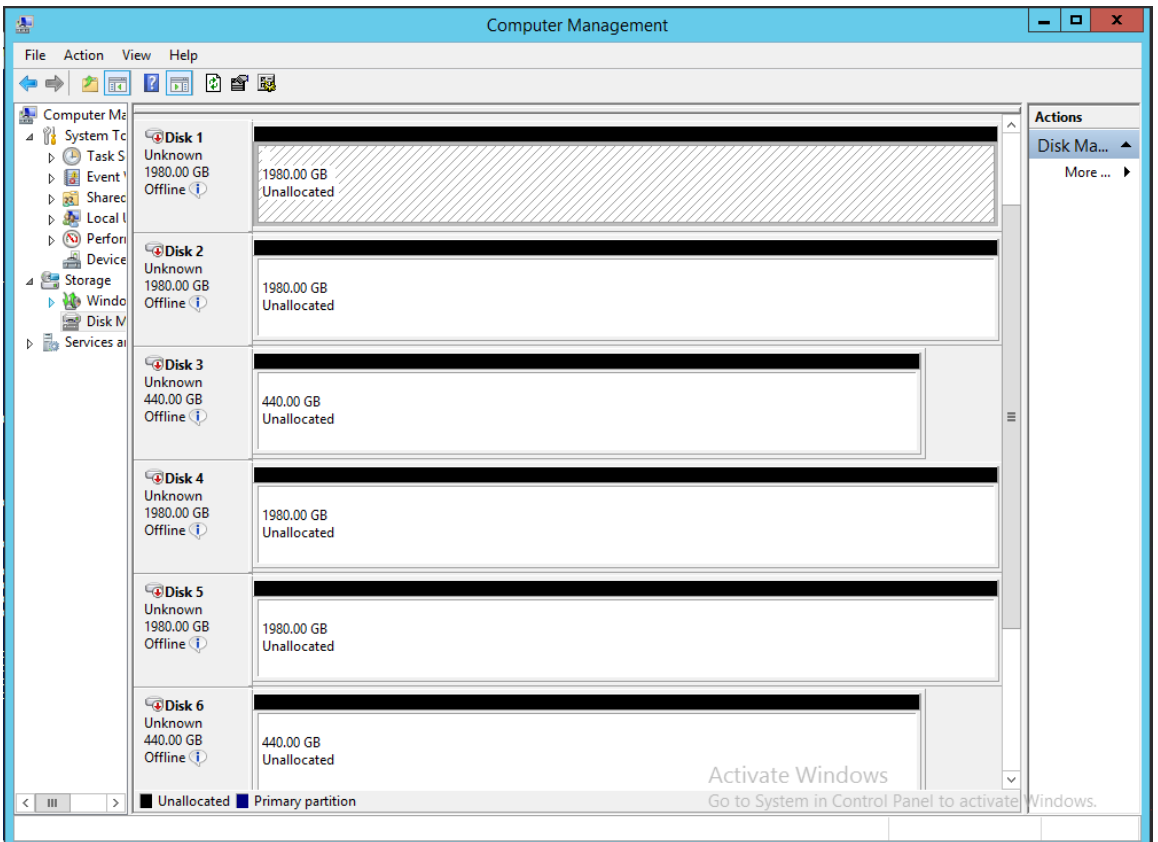

- 8. Create Windows Striped Volumes
	- a. On one of the hosts: make volumes Online -> Initialize Disk -> convert to Dynamic Disk

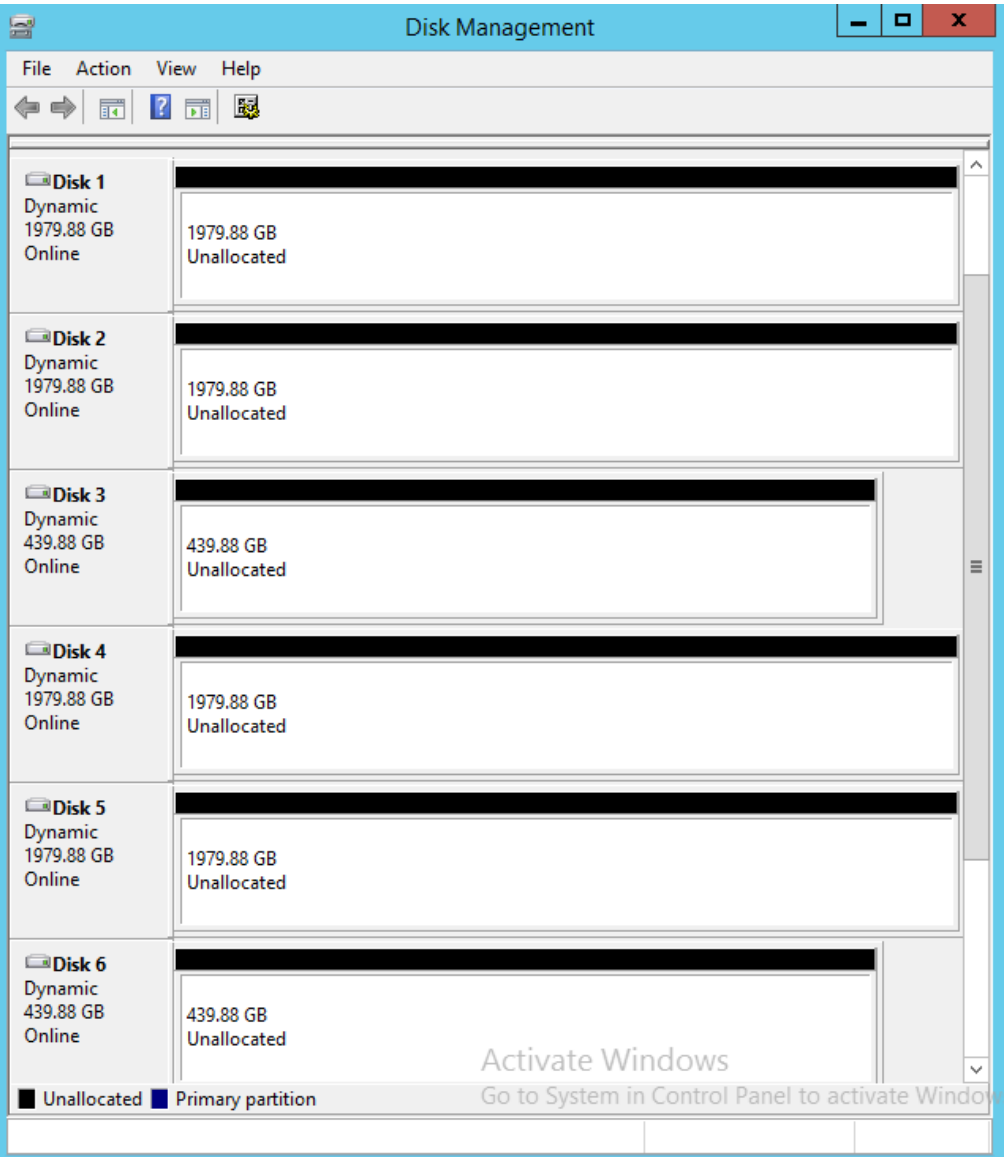

b. New Windows Striped Volumes

Use Windows Disk Management to create the striped ASU volumes

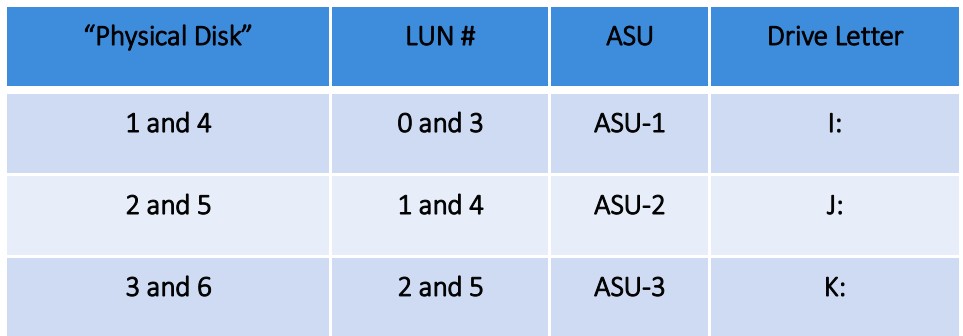

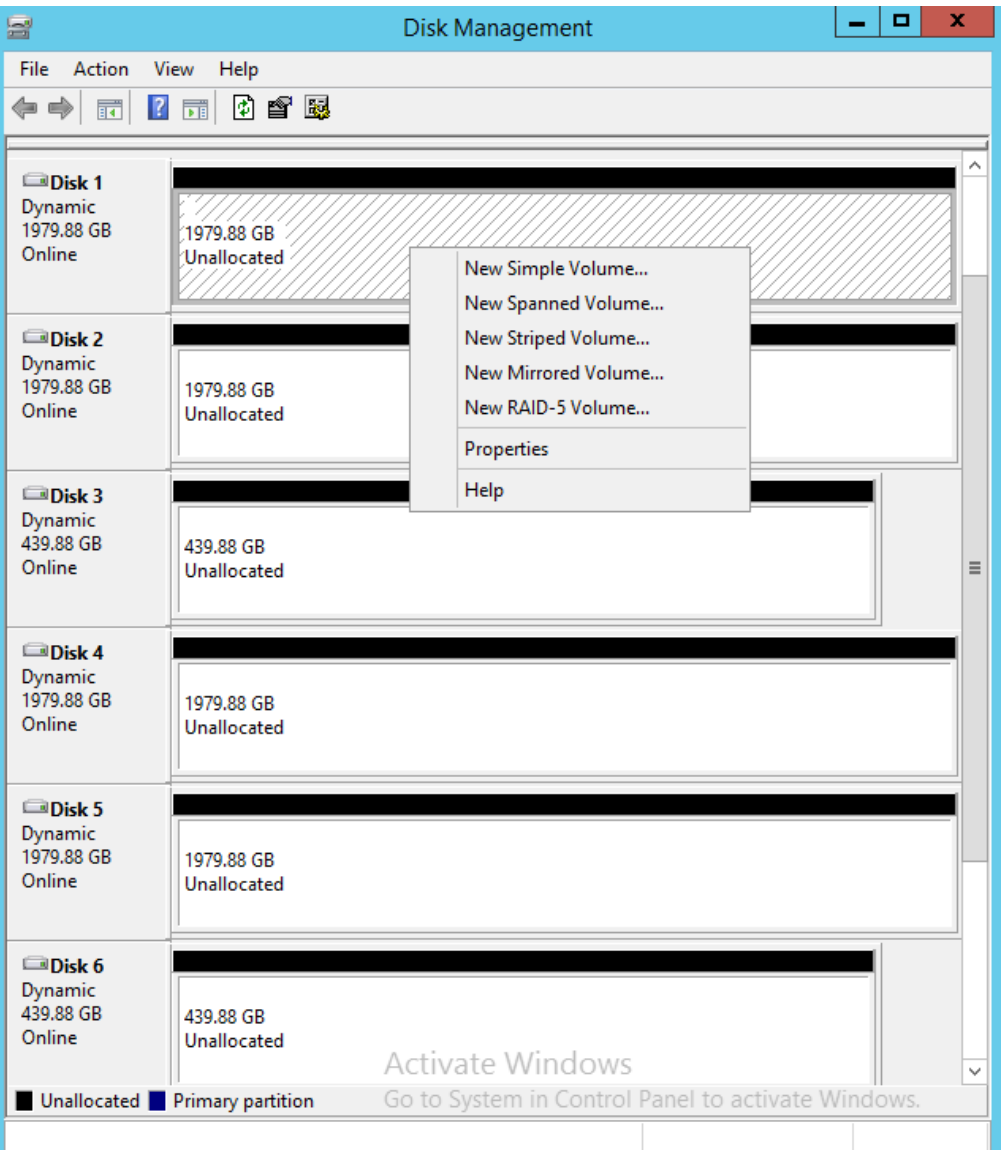

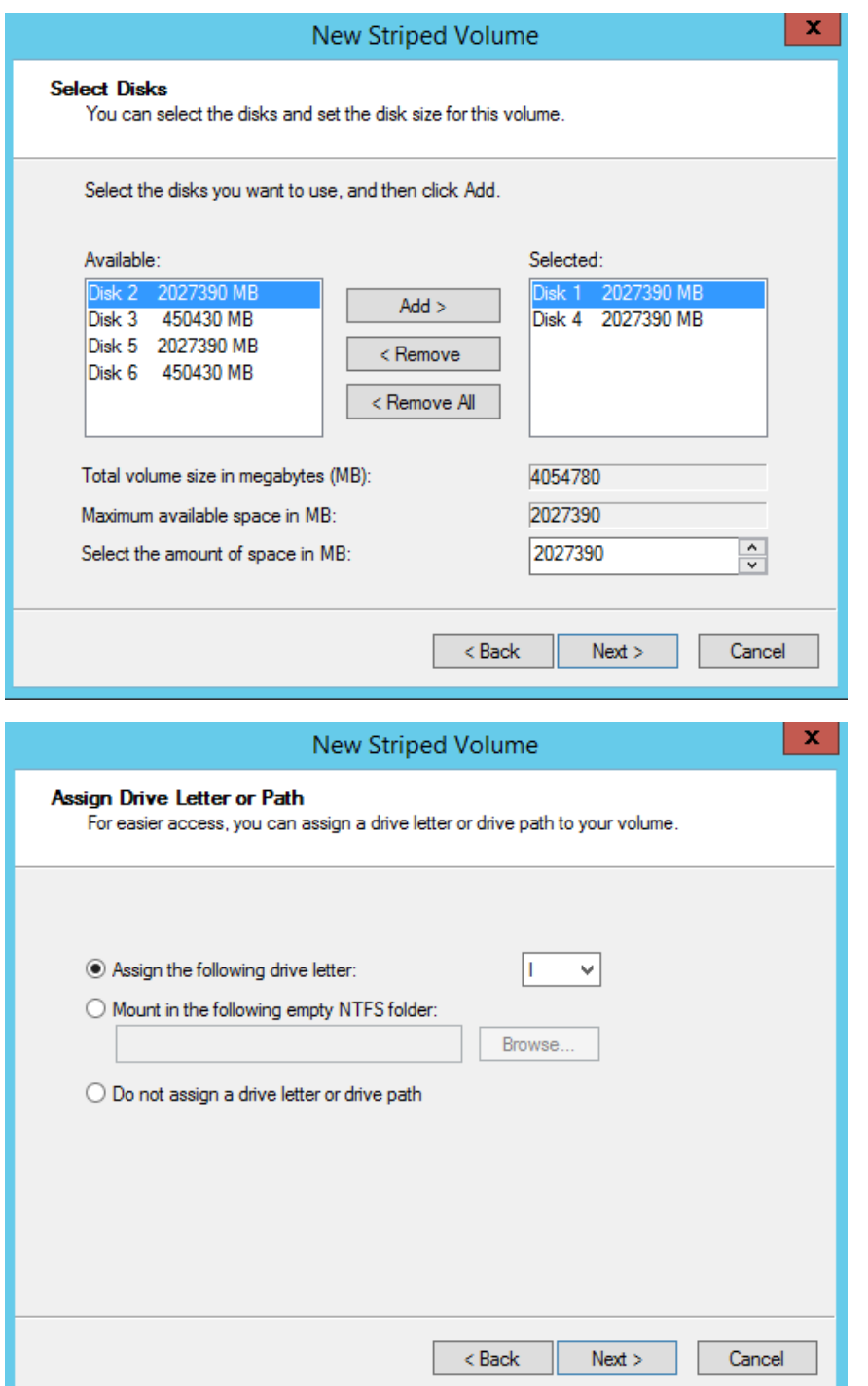

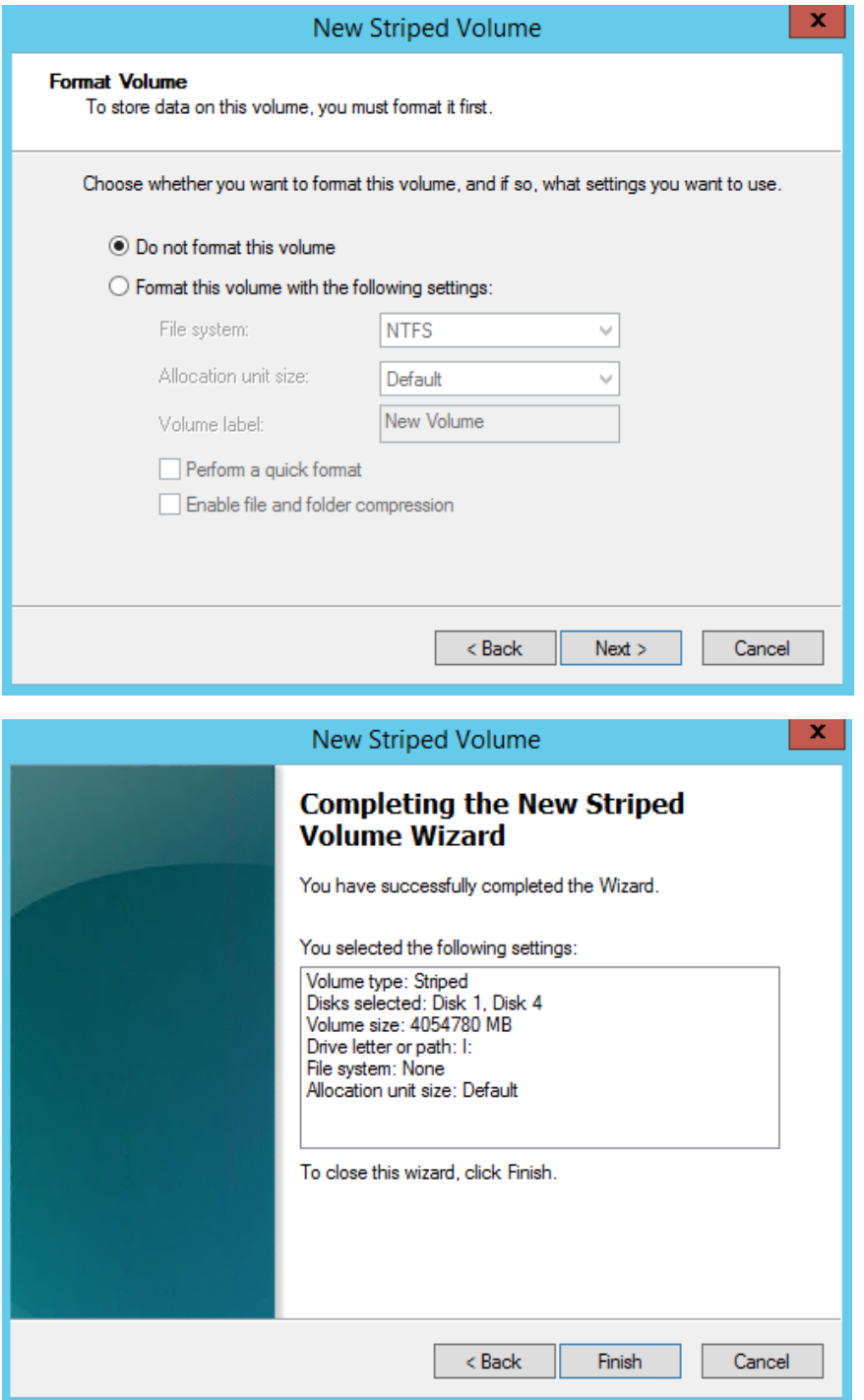

c. Repeat steps a. and b. for drives J: and K:

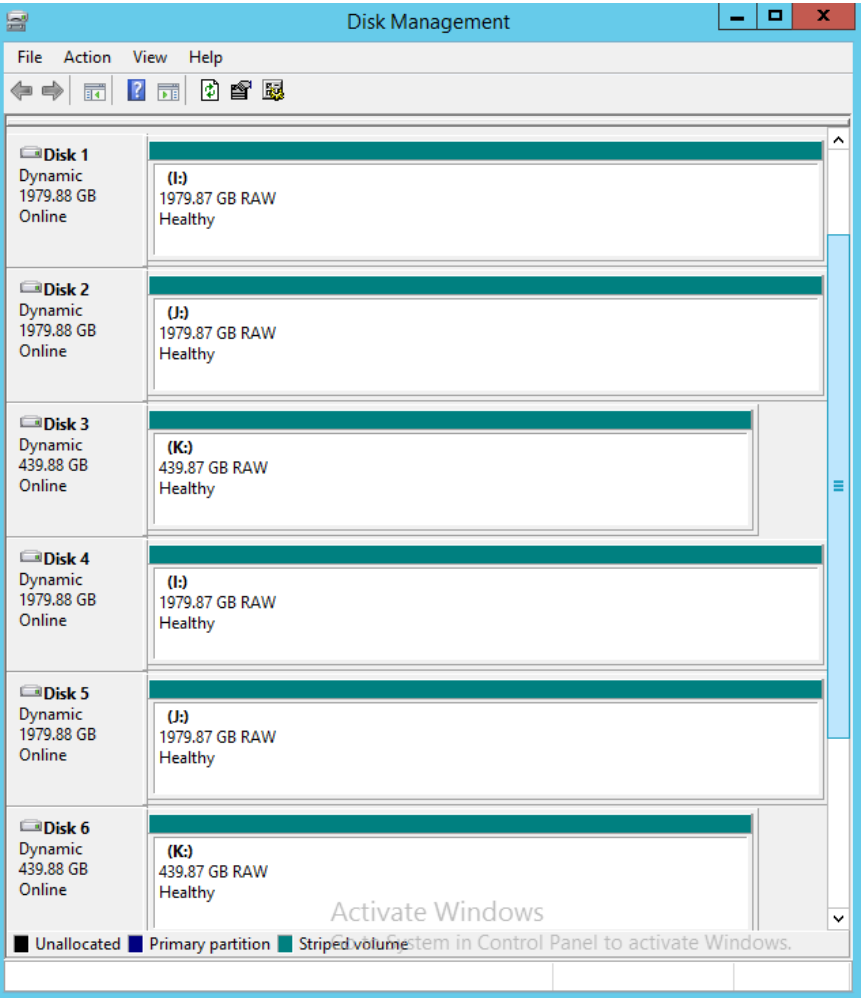

d. One the second host, Rescan Disks in Disk Management

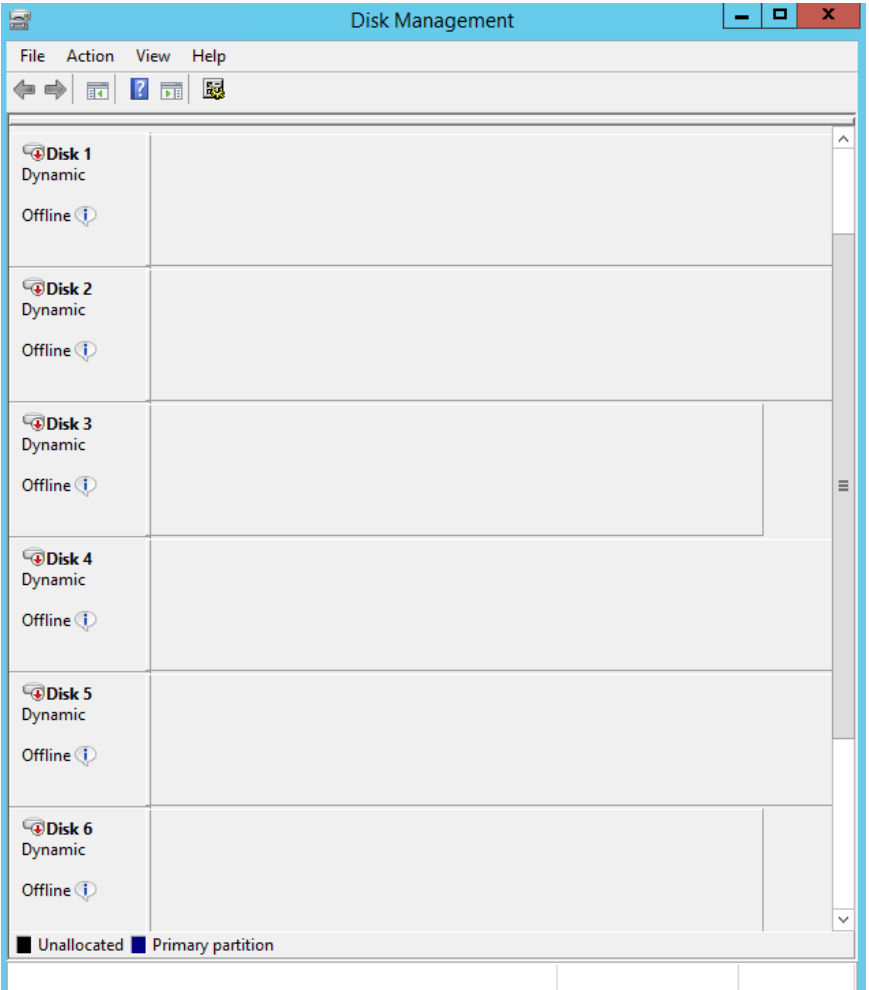

e. Make volumes online and import foreign disks

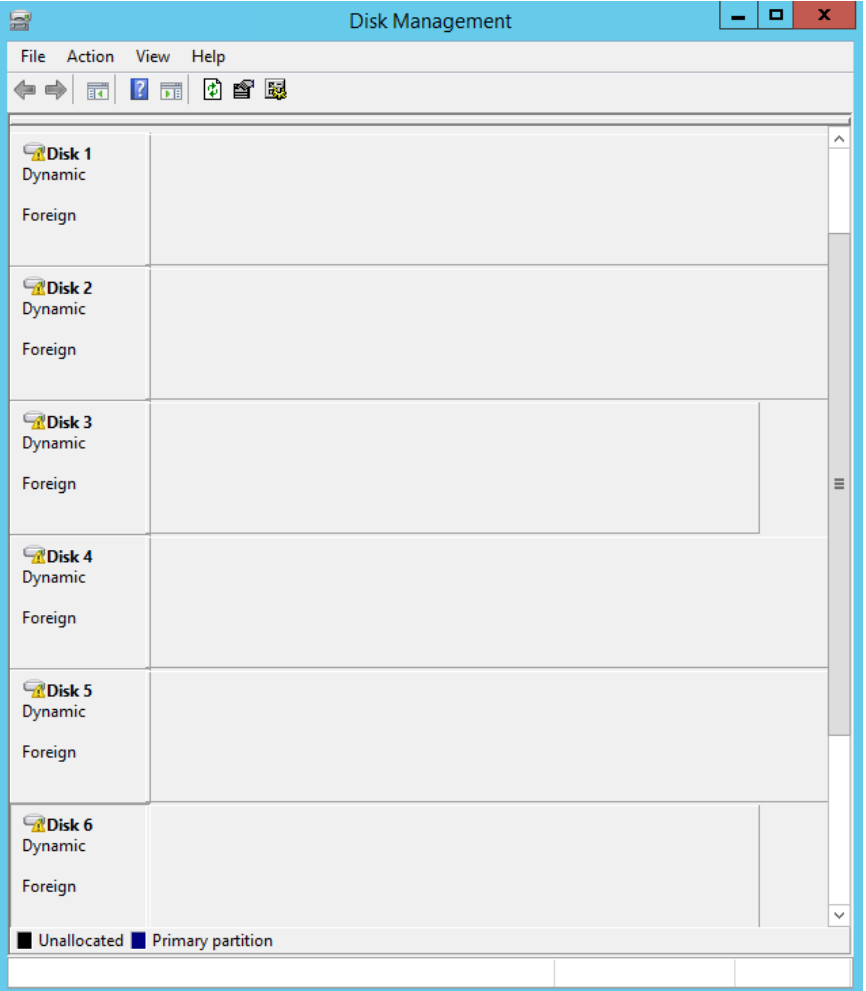

# <span id="page-45-0"></span>**APPENDIX E: CONFIGURATION INVENTORY**

The Test Storage Configuration was collected before and after the test phases. Use ThinkSystem System Manager GUI.

Collect DE6000H info:

#### **Support** > **Support Center** > **Support Resources > Launch detailed storage array information > Storage Array Profile**

The outputs of the commands were in the log files (see Appendix A):

/DE6000H\_BEFORE\_Run

/DE6000H\_AFTER\_Run

# <span id="page-46-0"></span>**APPENDIX F: WORKLOAD GENERATOR**

The ASU Definition file and host parameter file are included in the Supporting Files.

#### *SPC1.asu*

OFFSET=0 SIZE=0 ASU=1  $DEVICE=\langle \, \langle \, . \, \rangle$ i: ASU=2  $DEVICE=\langle \, \langle \, . \, \rangle j:$  $ASU=3$  $DEVICE=\\\.\.\&\:$ 

#### *slave.HST*

PORT=1001 WEIGHT=1 STORAGE=SPC1.asu HOST=localhost

PORT=1002 WEIGHT=1 STORAGE=SPC1.asu HOST=localhost

PORT=1003 WEIGHT=1 STORAGE=SPC1.asu HOST=localhost

PORT=1004 WEIGHT=1 STORAGE=SPC1.asu HOST=localhost

PORT=1005 WEIGHT=1 STORAGE=SPC1.asu HOST=localhost

PORT=1006 WEIGHT=1 STORAGE=SPC1.asu HOST=localhost

```
ThinkSystem DE6000H
LOGIN=Administrator
PASSWORD=Teamw0rk
EXEC=spc1_v3.0.2.exe
CONFIG=C:\SPC\v302
OUTPUT=C:\SPC\v302
WINDOWS=Y
```
PORT=2001 WEIGHT=1 STORAGE=SPC1.asu HOST=10.241.68.190

LOGIN=Administrator PASSWORD=Teamw0rk EXEC=spc1\_v3.0.2.exe CONFIG=C:\SPC\v302 OUTPUT=C:\SPC\v302 WINDOWS=Y PORT=2002 WEIGHT=1 STORAGE=SPC1.asu HOST=10.241.68.190

LOGIN=Administrator PASSWORD=Teamw0rk EXEC=spc1\_v3.0.2.exe CONFIG=C:\SPC\v302 OUTPUT=C:\SPC\v302 WINDOWS=Y PORT=2003 WEIGHT=1 STORAGE=SPC1.asu HOST=10.241.68.190

LOGIN=Administrator PASSWORD=Teamw0rk EXEC=spc1\_v3.0.2.exe CONFIG=C:\SPC\v302 OUTPUT=C:\SPC\v302 WINDOWS=Y PORT=2004 WEIGHT=1 STORAGE=SPC1.asu HOST=10.241.68.190

LOGIN=Administrator PASSWORD=Teamw0rk EXEC=spc1\_v3.0.2.exe CONFIG=C:\SPC\v302 OUTPUT=C:\SPC\v302 WINDOWS=Y PORT=2005 WEIGHT=1 STORAGE=SPC1.asu HOST=10.241.68.190

LOGIN=Administrator PASSWORD=Teamw0rk EXEC=spc1\_v3.0.2.exe

ThinkSystem DE6000H

CONFIG=C:\SPC\v302 OUTPUT=C:\SPC\v302 WINDOWS=Y PORT=2006 WEIGHT=1 STORAGE=SPC1.asu HOST=10.241.68.190

The full-run of the test used the script **DE6000 full run.bat** and manually invoke the PERSIST 2 after the TSC was restarted.

#### *DE6000\_full\_run.bat*

set IOPS=460000 set INIT\_IOPS=1200 set PERSIST IOPS=115000 set OUTPUT=DE6000H\_1024 set STORAGE=SPC1.asu set SPC1=spc1 v3.0.2

%SPC1% -run SPC1\_INIT -output %OUTPUT% -iops %INIT\_IOPS% -storage %STORAGE% %SPC1% -run SPC1\_VERIFY -output %OUTPUT% -iops 100 -storage %STORAGE% %SPC1% -run SPC1\_METRICS -output %OUTPUT% -iops %IOPS% -storage %STORAGE% -master slave.HST %SPC1% -run SPC1\_VERIFY -output %OUTPUT% -iops 100 -storage %STORAGE% %SPC1% -run SPC1\_PERSIST\_1 -output %OUTPUT% -iops %PERSIST\_IOPS% storage %STORAGE% echo "Now Restart the TSC and run:" echo "DE6000run > .\SPC1 v3.0.2 -run SPC1 PERSIST 2 -output DE6000H 1024 -iops 115000 -storage SPC1.asu"

Manually invoke PERSIST\_2:

.\SPC1 v3.0.2 -run SPC1 PERSIST 2 -output DE6000H 1024 -iops 115000 storage SPC1.asu